# Valideren van security ACLâ€<sup>™</sup>s op Catalyst 9000 **Switches**

# **Inhoud**

Inleiding Voorwaarden Vereisten Gebruikte componenten Achtergrondinformatie Terminologie Voorbeelden van ACL-resourcegebruik Voorbeeld 1. IPv4-TCAM Voorbeeld 2. IPv4-TCAM/L4OP/VCU Voorbeeld 3. IPv6-TCAM/L4OP/VCU Topologie Configureren en controleren Scenario 1. PAL (IP-ACL) PACL met IP ACL configureren Verifieer PAL Scenario 2. PAL (MAC ACL) PACL met MAC ACL configureren Verifieer PAL Scenario 3. RACL RACL configureren Controleer RACL Scenario 4. VACL VACL configureren Controleer VACL Scenario 5. Groep/client-ACL (DACL) GACL configureren Controleer GACL Scenario 6. ACL-vastlegging Problemen oplossen ACL-statistieken ACL-statistieken wissen Wat gebeurt er wanneer ACL TCAM is uitgeput? ACL-TCAM-uitputting VCU-uitputting Fouten in ACL-synchronisatie Scenario's en herstelacties buiten het resourcesysteem Controleer ACL-schaal Aangepaste SDM-sjabloon (TCAM-hertoewijzing) Gerelateerde informatie Opdrachten voor debuggen en overtrekken

# **Inleiding**

Dit document beschrijft hoe u ACLâ€<sup>™</sup>s (toegangscontrolelijsten) op Catalyst 9000 Series switches kunt verifiëren en problemen kunt oplossen.

# **Voorwaarden**

## **Vereisten**

Er zijn geen specifieke vereisten van toepassing op dit document.

## **Gebruikte componenten**

De informatie in dit document is gebaseerd op de volgende hardware-versies:

- C9200
- C9300
- C9400
- C9500 • C9600

De informatie in dit document is gebaseerd op de apparaten in een specifieke laboratoriumomgeving. Alle apparaten die in dit document worden beschreven, hadden een opgeschoonde (standaard)configuratie. Als uw netwerk live is, moet u zorgen dat u de potentiële impact van elke opdracht begrijpt.

**Opmerking**: raadpleeg de juiste configuratiehandleiding voor de opdrachten die worden gebruikt om deze functies op andere Cisco-platforms in te schakelen.

# **Achtergrondinformatie**

 $ACL\hat{\mathbf{\hat{z}}}^{\text{TM}}$ s-filterverkeer als het door een router of switch gaat en pakketten die bepaalde interfaces doorkruisen, toestaat of ontkent. Een ACL is een opeenvolgend verzamelen van vergunningen en ontkent voorwaarden die op pakketten van toepassing zijn. Wanneer een pakket op een interface wordt ontvangen, vergelijkt de switch de velden in het pakket met alle toegepaste ACLâ€<sup>™</sup>s om te verifiëren dat het pakket de vereiste rechten heeft om doorgestuurd te worden, gebaseerd op de criteria die in de toegangslijsten zijn gespecificeerd. Eén voor één test het pakketten tegen de voorwaarden in een toegangslijst. De eerste wedstrijd bepaalt of de switch de pakketten accepteert of verwerpt. Omdat de switch na de eerste match stopt met testen, is de volgorde van de condities in de lijst kritiek. Als er geen overeenkomende voorwaarden zijn, wijst de switch het pakket af. Als er geen beperkingen zijn, stuurt de switch het pakket door; anders laat de switch het pakket vallen. De switch kan ACL's gebruiken op alle pakketten die hij doorstuurt.

U kunt toegangslijsten configureren om basisbeveiliging voor uw netwerk te bieden. Als u geen ACL $\hat{a}\in\mathbb{R}^{\mathbb{N}_{S}}$ configureert, kunnen alle pakketten die door de switch gaan, worden toegestaan op alle netwerkonderdelen. U kunt ACL $\hat{a} \in \mathbb{M}$ s gebruiken om te bepalen welke hosts toegang kunnen krijgen tot verschillende delen van een netwerk of om te beslissen welke soorten verkeer worden doorgestuurd of geblokkeerd bij routerinterfaces. U kunt bijvoorbeeld e-mailverkeer doorsturen zonder Telnet-verkeer.

## **Terminologie**

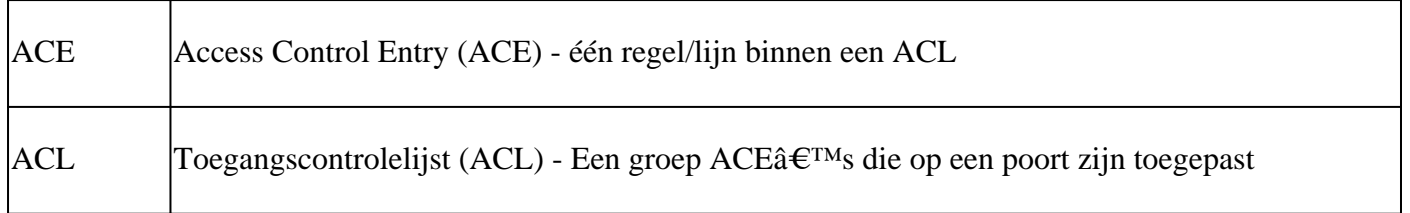

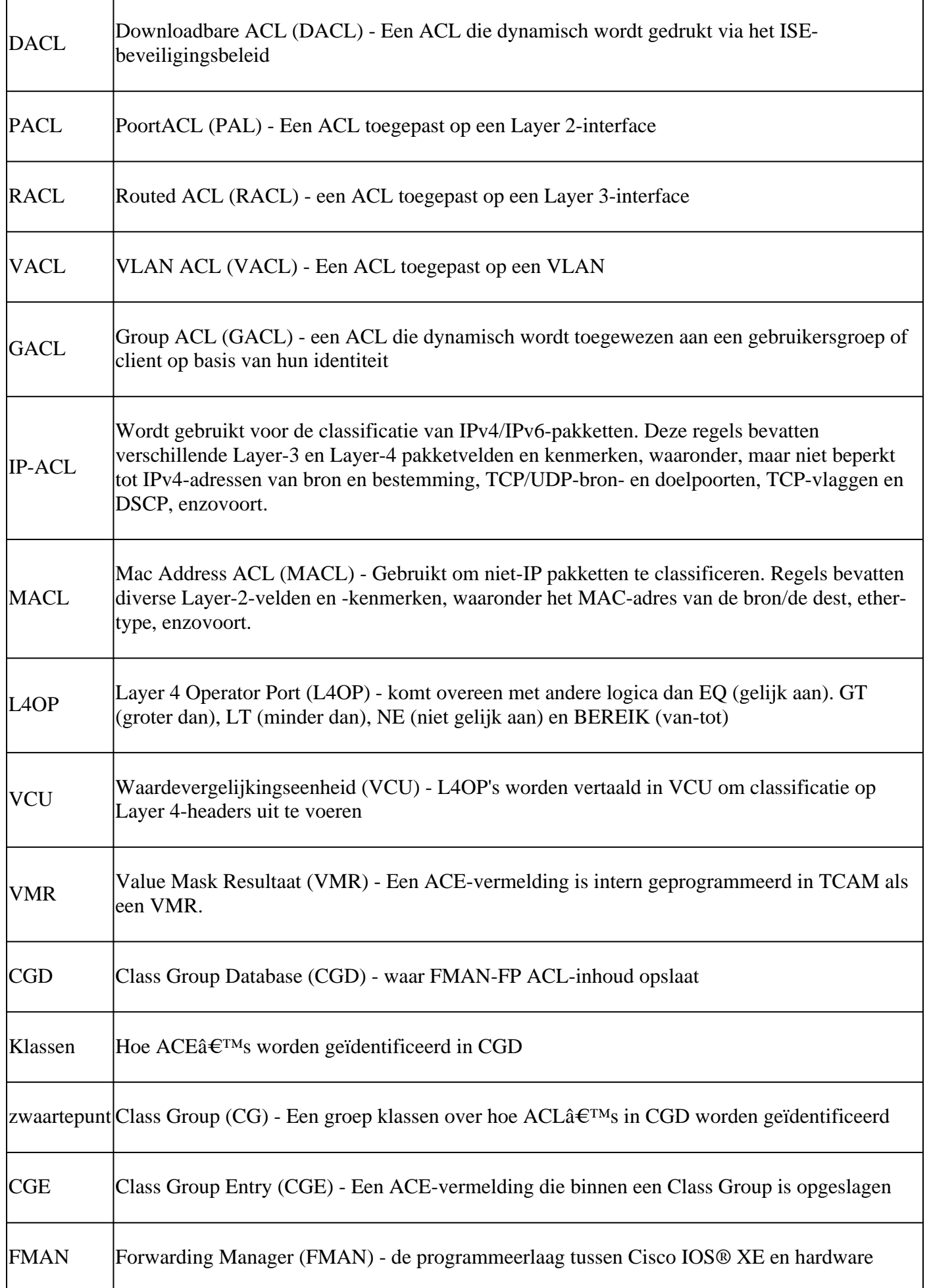

# **Voorbeelden van ACL-resourcegebruik**

Hier worden drie voorbeelden gegeven om aan te tonen hoe ACL's TCAM, L4OP's en VCU's gebruiken.

## **Voorbeeld 1. IPv4-TCAM**

```
access-list 101 permit ip any 10.1.1.0 0.0.0.255
access-list 101 permit ip any 10.1.2.0 0.0.0.255
access-list 101 permit ip any 10.1.3.0 0.0.0.255
access-list 101 permit ip any 10.1.4.0 0.0.0.255
access-list 101 permit ip any 10.1.5.0 0.0.0.255
```
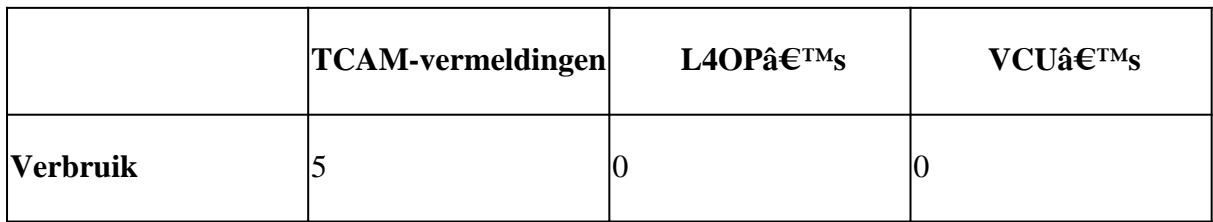

**Voorbeeld 2. IPv4-TCAM/L4OP/VCU**

# ip access-list extended TEST

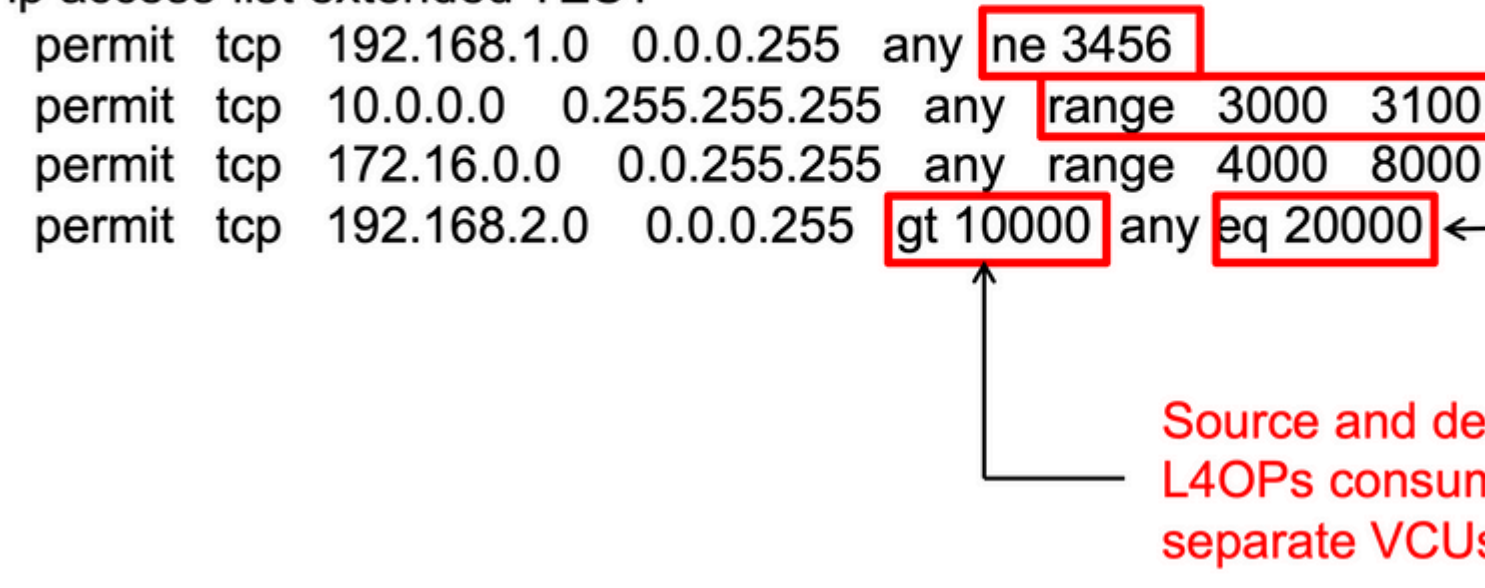

```
ip access-list extended TEST
10 permit tcp 192.168.1.0 0.0.0.255 any
neq 3456
<-- 1 L4OP, 1 VCU
20 permit tcp 10.0.0.0 0.255.255.255 any
range 3000 3100 <-- 1 L4OP, 2 VCU
30 permit tcp 172.16.0.0 0.0.255.255 any
range 4000 8000 <-- 1 L4OP, 2 VCU
40 permit tcp 192.168.2.0 0.0.0.255
gt 10000
 any
eq 20000 <-- 2 L4OP, 2 VCU
```
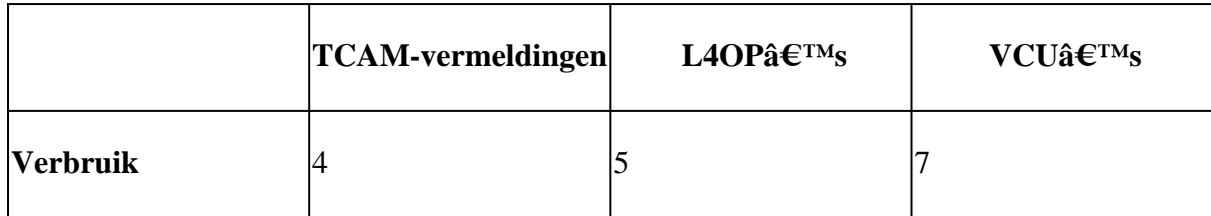

## **Voorbeeld 3. IPv6-TCAM/L4OP/VCU**

IPv6-ACEâ€<sup>™</sup>s maken gebruik van twee TCAM-ingangen in vergelijking met één voor IPv4. In dit voorbeeld verbruiken vier ACE's acht TCAM in plaats van vier.

<#root>

ipv6 access-list v6TEST sequence 10 deny ipv6 any 2001:DB8:C18::/48 fragments sequence 20 deny ipv6 2001:DB8::/32 any sequence 30 permit tcp host 2001:DB8:C19:2:1::F host 2001:DB8:C18:2:1::1 **eq bgp <-- One L4OP & VCU** sequence 40 permit tcp host 2001:DB8:C19:2:1::F **eq bgp** host 2001:DB8:C18:2:1::1 **<-- One L4OP & VCU**

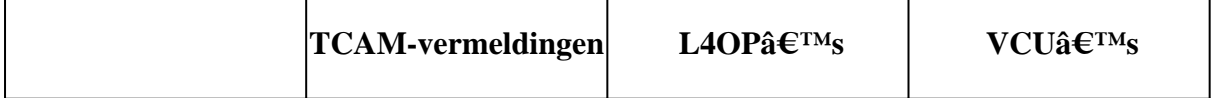

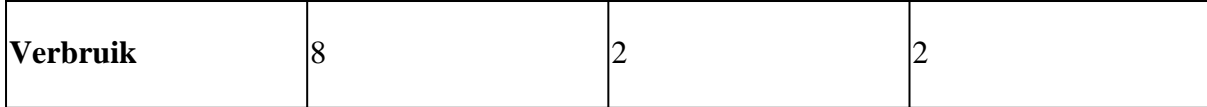

# **Topologie**

De 9300 VLAN 10 SVI maakt gebruik van een van de twee IP-adressen die in dit beeld worden weergegeven, afhankelijk van de vraag of in de voorbeelden een resultaat voor- of achteruit wordt weergegeven.

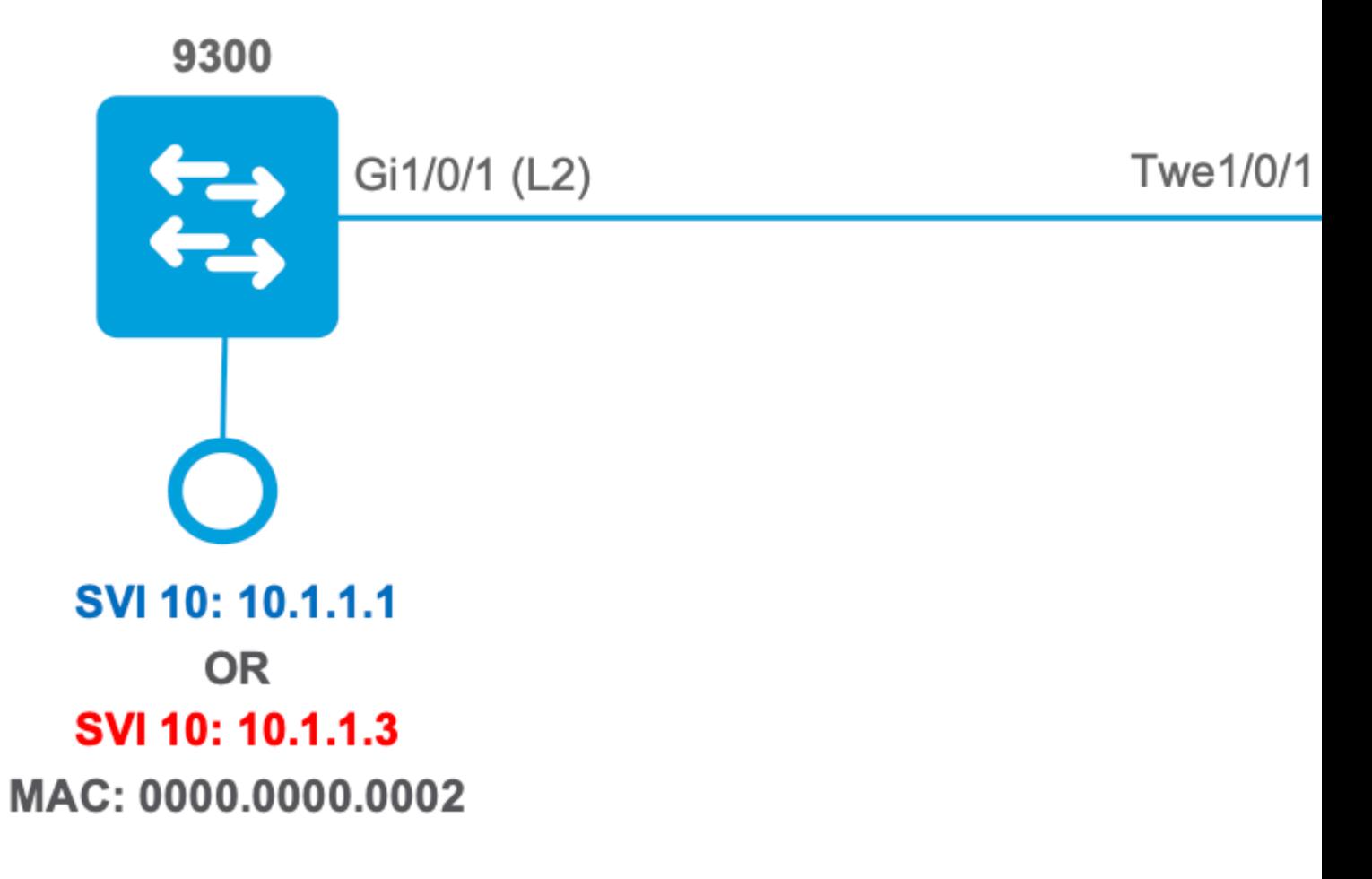

# **Configureren en controleren**

Deze sectie behandelt hoe te om ACL programmering in software en hardware te verifiëren en problemen op te lossen.

## **Scenario 1. PAL (IP-ACL)**

PACL's worden toegewezen aan een Layer 2-interface.

- Beveiligingsgrens: poorten of VLAN $\hat{a} \in T^{M}S$
- Bijlage: Layer 2-interface
- Richting: Ingress of Uitgang (een voor een)
- Ondersteunde ACL-typen: MAC ACL en IP ACL $\hat{a} \in T^{M_S}$  (standaard of uitgebreid)

## **PACL met IP ACL configureren**

```
<#root>
```

```
9500H(config)#
ip access-list extended TEST <-- Create a named extended ACL
9500H(config-ext-nacl)#
permit ip host 10.1.1.1 any
9500H(config-ext-nacl)#
permit udp host 10.1.1.1 eq 1000 host 10.1.1.2
9500H#
show access-lists TEST <-- Display the ACL configured
Extended IP access list TEST
    10 permit ip host 10.1.1.1 any
    20 permit udp host 10.1.1.1 eq 1000 host 10.1.1.2
9500H(config)#
interface twentyFiveGigE 1/0/1 <-- Apply ACL to Layer 2 interface
9500H(config-if)#
ip access-group TEST in
9500H#
show running-config interface twentyFiveGigE 1/0/1
Building configuration...
Current configuration : 63 bytes
!
interface TwentyFiveGigE1/0/1
 ip access-group TEST in <-- Display the ACL applied to the interface
```
end

## **Verifieer PAL**

Win de IF\_ID terug die aan de interface is gekoppeld.

<#root>

9500H#

**show platform software fed active ifm interfaces ethernet**

Interface

 $IF$ <sub>\_</sub>ID

State

TwentyFiveGigE1/0/1

0x00000008

**READY** 

<-- IF\_ID value for Tw1/0/1

Controleer de Class group ID (CG ID) die aan de IF\_ID is gekoppeld.

 $<$ #root $>$ 9500H# show platform software fed active acl interface 0x8 <-- IF\_ID with leading zeros omitted ######## ################## ####### Printing Interface Infos ################# ######## ################## TNTFRFACF: TwentyFiveGigE1/0/1 <-- Confirms the interface matches the IF\_ID MAC 0000.0000.0000 intfinfo: 0x7f8cfc02de98 Interface handle: 0x7e000028 Interface Type: Port <-- Type: Port indicates Layer 2 interface  $if-id: 0x0000000000000008$ <-- IF\_ID 0x8 is correct Input IPv4: Policy Handle: 0x5b000093 Policy Name: TEST <-- The named ACL bound to this interface  $CGID: 9$ <-- Class Group ID for this entry

CGM Feature: [0] acl

<-- Feature is ACL

Bind Order: 0

```
ACL-informatie gekoppeld aan de CG-id
```
 $\lt$ #root $>$ 

9500H#

show platform software fed active acl info acl-cgid 9 <-- The CG ID associated to the ACL TEST

```
#########
                                #################
########
           Printing CG Entries
                                 ################
#########
                                 ##################
=====================================
ACL CG (acl/9): TEST type: IPv4 <-- feature ACL/CG ID 9: ACl name TEST : ACL type IPv4
Total Ref count 1
----------------------------------
1 Interface
<-- ACL is applied to one interface
----------------------------------
 region reg_id: 10
   subregion subr id: 0
     GCE#: 1#flds: 2
14: N
matchall:N deny:N
\leftarrow #flds: 2 = two fields in entry | 14:N (no Layer 4 port match)
       Result: 0x01010000
ipv4_src: value
=0x0a010101
\overline{ }mask = 0xffffffff
```

```
\leftarrow src 0x0a010101 hex = 10.1.1.1 | mask 0xffffffff = exact host match
ipv4 dst: value
 \equiv0 \times 000000000, mask = 0 \times 000000000\leftarrow -dst & mask = 0x00000000 = match any
      GCE#:1 #flds: 4
14:Ymatchall: N deny: N
<-- #flds: 4 = four fields in entry | 14:Y (ACE uses UDP port L4 match)
       Result: 0x01010000
ipv4\_src: value = 0x0a010101, mask = 0xfffffff <-- Exact match (host) 10.1.1.1
ipy4 dst: value = 0x0a010102, mask = 0xfffffff <-- Exact match (host) 10.1.1.2
ip prot: start = 17, end = 17<-- protocol 17 is UDP
14_src: start = 1000, end = 1000 \leftarrow x-- matches eq 1000 (equal UDP port 1000)
Beleidsinformatie over de CG ID, evenals welke interfaces de CG ID gebruiken.
\lt#root>9500H#
show platform software fed active acl policy 9 --- Use the CG ID value
```
######### ################## ######## Printing Policy Infos ################# ######### ################# 

INTERFACE: TwentyFiveGigE1/0/1

MAC 0000.0000.0000 intfinfo: 0x7f8cfc02de98 Interface handle: 0x7e000028 Interface Type: Port if-id: 0x0000000000000008 <-- The Interface IF\_ID 0x8 <u> - - - - - - - - - - -</u> <-- ACl is applied in the ingress direction Direction: Input Protocol Type: IPv4  $\leftarrow$ - Type is IPv4 Policy Intface Handle: 0x880000c1 Policy Handle: 0x5b000093 ######### ################## ######## Policy information ################# ######### ################## : 0x5b000093 Policy handle Policy name : TEST <-- ACL Name TEST ID  $\cdot$  9 <-- CG ID for this ACL entry Protocol  $\colon$  [3] IPV4 Feature : [1] AAL\_FEATURE\_PACL <-- ASIC feature is PACL Number of ACLs  $\therefore$  1 ## Complete policy ACL information Acl number : 1 Acl handle : 0x320000d2 : 0x00000001 Acl flags Number of ACEs  $\therefore$  3 <-- 3 ACEs: two explicit and the implicit deny entry Ace handle [1] : 0xb700010a Ace handle [2] : 0x5800010b  $Interface(s):$ 

```
#########
                             ##################
######### Policy instance information ##################
#########
                             ##################
Policy intf handle : 0x880000c1
Policy handle
                : 0x5b000093
TD.
                \therefore 9
Protocol
                : [3] IPV4
                : [1] AAL_FEATURE_PACL
Feature
Direction
                : [1] Ingress
Number of ACLs
                \therefore 1
Number of VMRs
                \therefore 3-------------
```
Bevestig dat PACL werkt.

Opmerking: Wanneer u de show ip access-lists privileged EXEC Met de opdracht wordt het aantal overeenkomsten weergegeven zonder rekening te houden met pakketten die toegangscontrole in hardware zijn. Gebruik de switch van de de showplatform software gevoederde {*switch\_num*|active|standby}acl tellers hardware beyoorrecht EXEC bevel om sommige basis hardware ACL statistieken voor geschakelde en gerouteerde pakketten te verkrijgen.

 $\langle$ #root $\rangle$ 

```
### Ping originated from neighbor device with source 10.1.1.1 ###
C9300#
ping 10.1.1.2 source g 1/0/1
Type escape sequence to abort.
Sending 5, 100-byte ICMP Echos to 10.1.1.2, timeout is 2 seconds:
Packet sent with a source address of 10.1.1.1
                                                                      <--- Ping source is permitted and p
11111
Success rate is 100 percent (5/5), round-trip min/avg/max = 1/1/1 ms <-- 100% ping success
### Ping originated from neighbor device with source 10.1.1.3 ###
C9300#
ping 10.1.1.2 source g 1/0/1
Type escape sequence to abort.
Sending 5, 100-byte ICMP Echos to 10.1.1.2, timeout is 2 seconds:
Packet sent with a source address of 10.1.1.3
                                                                      <-- Ping source is denied (implicit
```

```
.....
Success rate is 0 percent (0/5) \leftarrow 0% ping success
### Confirm PACL drop ###
9500H#
show access-lists TEST
Extended IP access list TEST
    10 permit ip host 10.1.1.1 any 10 and 10 and 10 and 10 and 10 and 10 and 10 and 10 and 10 and 10 and 10 and 10 and 10 and 10 and 10 and 10 and 10 and 10 and 10 and 10 and 10 and 10 and 10 and 10 and 10 and 10 and 10 and 1
     20 permit udp host 10.1.1.1 eq 1000 host 10.1.1.2
9500H#
show platform software fed active acl counters hardware | i PACL Drop
Ingress IPv4 PACL Drop (0x77000005): 11 frames <-- Hardware level command displays
Ingress IPv6 PACL Drop (0x12000012): 0 frames
<...snip...>
```
## **Scenario 2. PAL (MAC ACL)**

PACL's worden toegewezen aan een Layer 2-interface.

- Beveiligingsgrens: poorten of VLAN $\hat{a} \in T^{M}$ s
- Bijlage: Layer 2-interface
- Richting: Ingress of Uitgang (een voor een)
- Ondersteunde ACL-typen: MAC ACL en IP ACLâ $\epsilon$ <sup>TM</sup>s (standaard of uitgebreid)

#### **PACL met MAC ACL configureren**

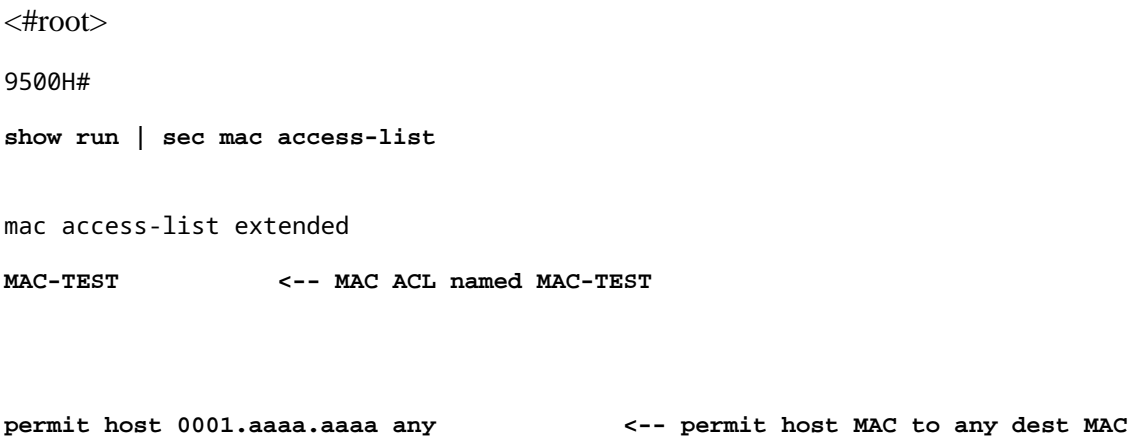

#### 9500H#

**show access-lists MAC-TEST**

Extended MAC access list MAC-TEST permit host 0001.aaaa.aaaa any 9500H# show running-config interface twentyFiveGigE 1/0/1 Building configuration... interface TwentyFiveGigE1/0/1 switchport access vlan 10 switchport mode access mac access-group MAC-TEST in <-- Applied MACL to layer 2 interface

#### Verifieer PAL

Win de IF\_ID terug die aan de interface is gekoppeld.

 $\lt$ #root $>$ 

9500H#

show platform software fed active ifm interfaces ethernet

Interface

IF\_ID

State

TwentyFiveGigE1/0/1

0x00000008

**READY** 

<-- IF\_ID value for Tw1/0/1

Controleer de Class group ID (CG ID) die aan de IF\_ID is gekoppeld.

 $\leq$ #root $>$ 

9500H#

show platform software fed active acl interface 0x8 <-- IF\_ID with leading zeros omitted

######## ################## ####### ################# Printing Interface Infos ######## #################  INTERFACE: TwentyFiveGigE1/0/1 <-- Confirms the interface matches the II MAC 0000.0000.0000 intfinfo: 0x7f489404e408 Interface handle: 0x7e000028 Interface Type: Port <-- Type: Port indicates Layer 2 interface if-id: 0x00000000000000008  $\leftarrow$  IF ID 0x8 is correct Input MAC: Policy Handle: 0xde000098 Policy Name: MAC-TEST <-- The named ACL bound to this interface CG ID: 20 <-- Class Group ID for this entry CGM Feature: [0] acl <-- Feature is ACL Bind Order: 0 ACL-informatie gekoppeld aan de CG-id  $\leq$ #root $>$ 9500H# show platform software fed active acl info acl-cgid 20 <-- The CG ID associated to the ACl MAC-TEST ######### ################## ######## Printing CG Entries ################# ######### ################## ===================================== ACL CG (acl/20): MAC-TEST type: MAC <-- feature ACL/CG ID 20: ACL name MAC-TES Total Ref count 1 -----------------------------------1 Tnterface <-- Applied to one interface ----------------------------------region reg\_id: 3

```
subregion subr_id: 0
  GCE#:1 #flds: 2 14:N matchall:N deny:N
    Result: 0x01010000
```

```
mac dest: value = 0x00, mask = 0x00
```
<-- Mac dest: hex 0x00 mask 0x00 is "any destinat:

```
mac_src: value = 0x1aaaaaaaa
```
 $mask = 0xffffffffffffffff$ 

 $\overline{ }$ 

 $<\#root$ 

<-- Mac source: 0x1aaaaaaaa | hex with leading zeros omitted (0001.aaaa.aaaa) & mask 0xffffffffffff is 1

Beleidsinformatie over de CG ID, evenals welke interfaces de CG ID gebruiken.

```
9500H#
show platform software fed active acl policy 20 --- Use the CG ID value
#########
                            ##################
########
         Printing Policy Infos
                            ################
#########
                            ##################
INTERFACE: TwentyFiveGigE1/0/1
                                           <-- Interface with ACL applied
MAC 0000, 0000, 0000intfinfo: 0x7f8cfc02de98
   Interface handle: 0x7e000028
   Interface Type: Port
if-id: 0x00000000000000008
                                        <-- The Interface IF_ID 0x8
<u> - - - - - - - - - - -</u>
                                           <-- ACl is applied in the ingress direction
Direction: Input
Protocol Type: MAC
                                           <-- Type is MAC
   Policy Intface Handle: 0x30000c6
   Policy Handle: 0xde000098
#########
                            #################
```
######## Policy information ################# ######### ################## Policy handle : 0xde000098 Policy name MAC-TEST  $\leq$ -- ACL name is MAC-TEST <-- CG ID for this ACL entry ID  $\cdot$  20 : [1] MAC Protocol : [1] AAL FEATURE PACL <-- ASIC Feature is PACL Feature Number of ACLs  $\therefore$  1 ## Complete policy ACL information Acl number : 1 Acl handle : 0xd60000dc Acl flags : 0x00000001 Number of ACEs : 2 <-- 2 ACEs: one permit, and one implicit deny Ace handle [1] : 0x38000120 Ace handle [2] : 0x31000121  $Interface(s):$ TwentyFiveGigE1/0/1 <-- Interface the ACL is applied ################# ######### ######### Policy instance information ################## ######### ################## Policy intf handle : 0x030000c6 Policy handle : 0xde000098  $: 20$ ID Protocol : [1] MAC Feature : [1] AAL\_FEATURE\_PACL Direction : [1] Ingress Number of ACLs<br>Number of VMRs  $\therefore$  1  $\therefore$  3-------------

Bevestig dat PACL werkt:

- De MACL staat alleen bronadres 0001.aaaa.aaaa toe.
- Aangezien dit een MAC ACL is, wordt een ARP-pakket dat geen IP is, verwijderd, waardoor de ping mislukt.

<#root> **### Ping originated from neighbor device with Source MAC 0000.0000.0002 ###** C9300# **ping 10.1.1.2 source vlan 10** Type escape sequence to abort. Sending 5, 100-byte ICMP Echos to 10.1.1.2, timeout is 2 seconds: Packet sent with a source address of 10.1.1.1 ..... **Success rate is 0 percent (0/5)** C9300# **show ip arp** Protocol Address Age (min) Hardware Addr Type Interface Internet 10.1.1.2 0 **Incomplete** ARPA **<-- ARP is unable to complete on Source device ### Monitor capture configured on Tw 1/0/1 ingress ###** 9500H# **monitor capture 1 interface TwentyFiveGigE 1/0/1 in match any** 9500H# **show monitor cap** Status Information for Capture 1 Target Type:  **Interface: TwentyFiveGigE1/0/1, Direction: IN 9500H#sh monitor capture 1 buffer brief | inc ARP** 5 4.767385 00:00:00:00:00:02 b^F^R **ff:ff:ff:ff:ff:ff ARP 60 Who has 10.1.1.2? Tell 10.1.1.1** 8 8.767085 00:00:00:00:00:02 b^F^R ff:ff:ff:ff:ff:ff ARP 60 Who has 10.1.1.2? Tell 10.1.1.1 11 10.767452 00:00:00:00:00:02 b^F^R ff:ff:ff:ff:ff:ff ARP 60 Who has 10.1.1.2? Tell 10.1.1.1 13 12.768125 00:00:00:00:00:02 b^F^R ff:ff:ff:ff:ff:ff ARP 60 Who has 10.1.1.2? Tell 10.1.1.1 **<-- 9300 (10.1.1.1) sends ARP request, but since there is no reply 4 more ARP requests are sent** 

#### 9500H#

**show platform software fed active acl counters hardware | inc MAC PACL Drop**

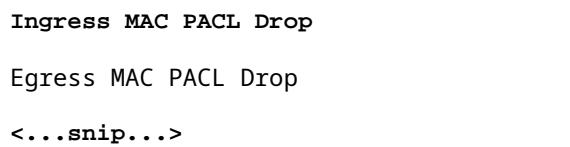

 $(0 \times 0200004c): 0$  frames

## **Scenario 3. RACL**

RACL wordt toegewezen aan een Layer 3-interface zoals een SVI- of Routed-interface.

- Beveiligingsgrens: verschillende subnetten
- Bijlage: Layer 3-interface
- Richting: Ingress of Uitgang
- Ondersteunde ACL-typen: IP-ACL $\hat{a} \in \text{TMs}$  (standaard of uitgebreid)

#### **RACL configureren**

```
<#root>
9500H(config)#
ip access-list extended TEST <-- Create a named extended ACL
9500H(config-ext-nacl)#
permit ip host 10.1.1.1 any
9500H(config-ext-nacl)#
permit udp host 10.1.1.1 eq 1000 host 10.1.1.2
9500H#
show access-lists TEST <-- Display the ACL configured
Extended IP access list TEST
    10 permit ip host 10.1.1.1 any
    20 permit udp host 10.1.1.1 eq 1000 host 10.1.1.2
9500H(config)#
interface Vlan 10 <-- Apply ACL to Layer 3 SVI interface
9500H(config-if)#
ip access-group TEST in
9500H#
show running-config interface Vlan 10
Building configuration...
```
Current configuration : 84 bytes  $\mathbf{I}$ interface Vlan10 ip access-group TEST in <-- Display the ACL applied to the interface

end

#### **Controleer RACL**

Win de IF\_ID terug die aan de interface is gekoppeld.

 $\lt$ #root $>$ 9500H# show platform software fed active ifm mappings 13if-le <-- Retrieve the IF\_ID for a Layer 3 SVI type po Mappings Table L3IF LE IF ID Interface Type 0x00007f8d04983958  $V1an10$ 0x00000026 SVI\_L3\_LE

<-- IF ID value for SVI 10

Controleer de Class group ID (CG ID) die aan de IF\_ID is gekoppeld.

 $\lt$ #root $>$ 

9500H#

show platform software fed active acl interface 0x26 <-- IF\_ID for SVI Vlan 10 with leading zeros omit

######## ################## ####### Printing Interface Infos ################ ################## ######## 

INTERFACE: Vlan10

<-- Confirms the interface matches the IF II

MAC 0000.0000.0000 intfinfo: 0x7f8cfc02de98 Interface handle: 0x6e000047

if-id: 0x0000000000000026 <-- IF\_ID 0x26 is correct Input IPv4: Policy Handle: 0x2e000095 Policy Name: TEST <-- The named ACL bound to this interface CG ID: 9 <-- Class Group ID for this entry <-- Feature is ACL CGM Feature: [0] acl

<-- Type: L3 indicates Layer 3 type interface

Bind Order: 0

Interface Type: L3

ACL-informatie gekoppeld aan de CG-id

 $\lt$ #root $>$ 9500H# show platform software fed active acl info acl-cgid 9 <-- The CG ID associated to the ACL TEST ######### ################# ######## Printing CG Entries ################# ######### ################## ====================================== ACL CG (acl/9): TEST type: IPv4 <-- feature ACL/CG ID 9: ACl name TEST : ACl type IPv4 Total Ref count 2 ----------------------------------<-- Interface count is 2. Applied to SVI 10 and as PACL to Tw1/0, 2 Interface ---------------------------------region reg\_id: 10 subregion subr\_id: 0  $GCE#:1$ 

#flds:  $2$ 

```
l4:N
 matchall:N deny:N
<-- #flds: 2 = two fields in entry | l4:N (no Layer 4 port match)
      Result: 0x01010000
      ipv4_src: value
  =
0x0a010101
,
mask = 0xffffffff
<-- src 0x0a010101 hex = 10.1.1.1 | mask 0xffffffff = exact host match
      ipv4_dst: value
  =
0x00000000, mask = 0x00000000
<--
dst & mask = 0x00000000 = match any
    GCE#:1 #flds: 4
l4:Y
 matchall:N deny:N
<-- #flds: 4 = four fields in entry | l4:Y (ACE uses UDP port L4 match)
       Result: 0x01010000
       ipv4_src: value = 0x0a010101, mask = 0xffffffff <-- Exact match (host) 10.1.1.1
       ipv4_dst: value = 0x0a010102, mask = 0xffffffff <-- Exact match (host) 10.1.1.2
       ip_prot: start = 17, end = 17 <-- protocol 17 is UDP
       l4_src: start = 1000, end = 1000 <-- matches eq 1000 (equal UDP port 1000)
```
Beleidsinformatie over de CG ID, evenals welke interfaces de CG ID gebruiken.

 $\lt$ #root $>$ 9500H# show platform software fed active acl policy 9 <-- Use the CG ID Value ################## ########## ######## Printing Policy Infos ################# ######### ################# INTERFACE: Vlan10 <-- Interface with ACL applied MAC 0000.0000.0000 intfinfo: 0x7f8cfc02de98 Interface handle: 0x6e000047 Interface Type: L3 if-id: 0x0000000000000026 <-- Interface IF\_ID 0x26 <u>. . . . . . . . . . . .</u> <-- ACL applied in the ingress direction Direction: Input Protocol Type: IPv4 <-- Type is IPv4 Policy Intface Handle: 0x1c0000c2 Policy Handle: 0x2e000095 ######### ################## ######## Policy information ################# ######### ################## Policy handle : 0x2e000095 : TEST Policy name <-- ACL name TEST ID  $\cdot$  9 <-- CG ID for this ACL entry Protocol  $: 131$  IPV4 Feature : [27] AAL FEATURE RACL <-- ASIC feature is RACL Number of ACIs : 1 ## Complete policy ACL information Acl number  $\cdots$  : 1

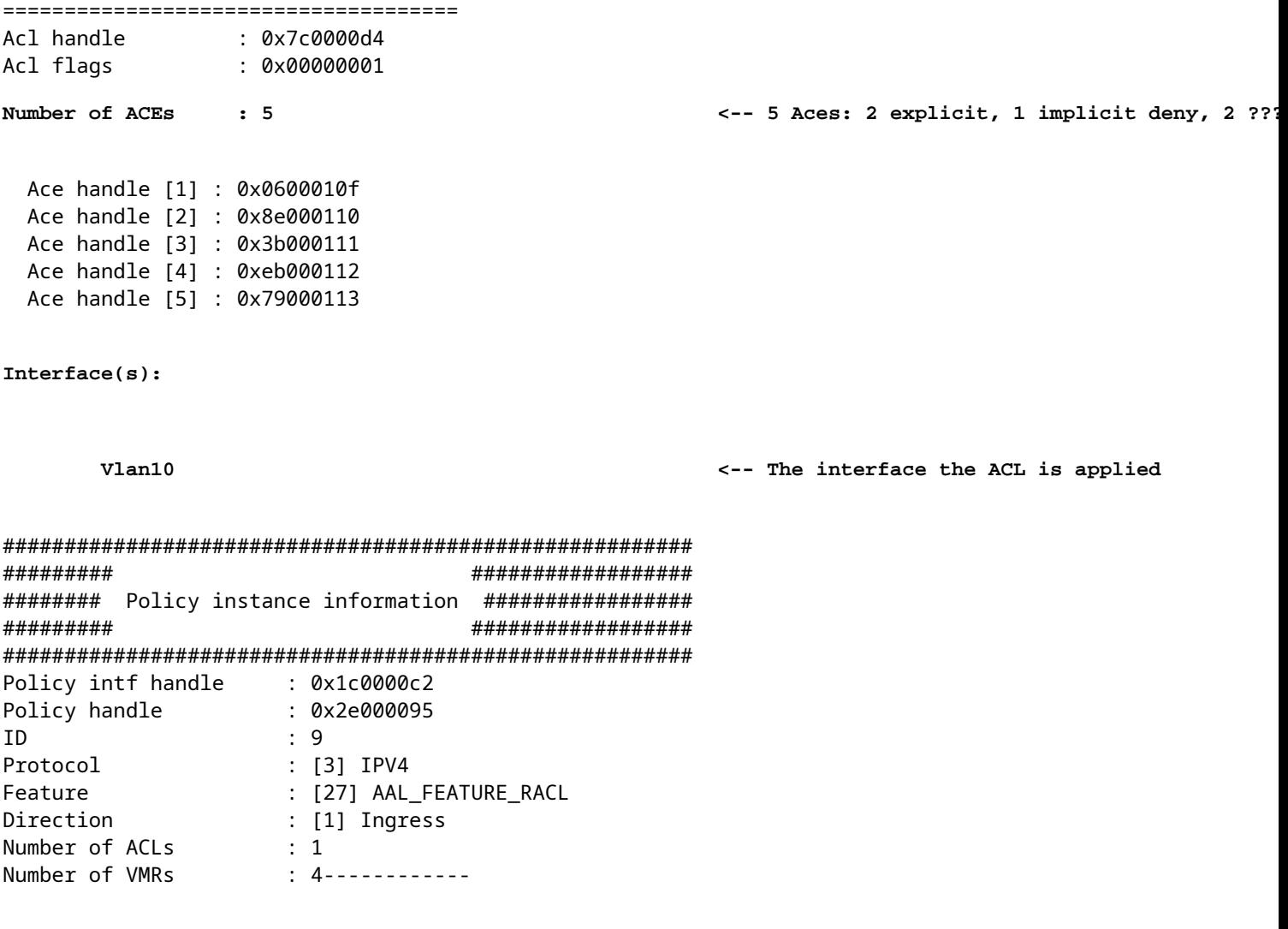

Bevestig dat RACL werkt.

Opmerking: Wanneer u de show ip access-lists privileged EXEC Met de opdracht wordt het aantal overeenkomsten weergegeven zonder rekening te houden met pakketten die toegangscontrole in hardware zijn. Gebruik de show platform software gevoed switch {switch\_num|active|standby}acl tellerhardwaregeprivilegieerde EXEC-opdracht om bepaalde basishardware-ACL-statistieken te verkrijgen voor switched en routed-pakketten.

 $\leq$ #root $>$ 

```
### Ping originated from neighbor device with source 10.1.1.1 ###
C9300#
ping 10.1.1.2 source g 1/0/1Type escape sequence to abort.
Sending 5, 100-byte ICMP Echos to 10.1.1.2, timeout is 2 seconds:
Packet sent with a source address of 10.1.1.1
                                                                     <--- Ping source is permitted and p
```

```
Success rate is 100 percent (5/5), round-trip min/avg/max = 1/1/1 ms <-- 100% ping success 
### Ping originated from neighbor device with source 10.1.1.3 ###
C9300#
ping 10.1.1.2 source g 1/0/1
Type escape sequence to abort.
Sending 5, 100-byte ICMP Echos to 10.1.1.2, timeout is 2 seconds:
Packet sent with a source address of 10.1.1.3 <-- Ping source is denied (implicit
.....
Success rate is 0 percent (0/5) \leftarrow 0% ping success
### Confirm RACL drop ###
9500H#
show access-lists TEST
Extended IP access list TEST
   10 permit ip host 10.1.1.1 any \leq -- Counters in this command do not
    20 permit udp host 10.1.1.1 eq 1000 host 10.1.1.2
9500H#
show platform software fed active acl counters hardware | i RACL Drop
Ingress IPv4 RACL Drop (0xed000007): 100 frames <-- Hardware level command display
```

```
<...snip...>
```
## **Scenario 4. VACL**

VACL's worden toegewezen aan een Layer 2 VLAN.

- Beveiligingsgrens: binnen of via een VLAN
- Bijlage: VLAN/VLAN-kaart
- Richting: Zowel ingres als uitgang tegelijk
- Ondersteunde ACL-typen: MAC ACL en IP ACL $\hat{a} \in \text{TMs}$  (standaard of uitgebreid)

#### **VACL configureren**

<#root>

**ip access-list extended TEST**

 10 permit ip host 10.1.1.1 any 20 permit ip any host 10.1.1.1

#### **ip access-list extended ELSE**

10 permit ip any any

**vlan access-map VACL 10**

 match ip address TEST action forward

**vlan access-map VACL 20**

 match ip address ELSE action drop

**vlan filter VACL vlan-list 10**

#### 9500H#

**sh vlan access-map VACL**

Vlan access-map "VACL" 10 Match clauses: ip address: TEST

 **Action:**

#### **forward**

Vlan access-map "VACL" 20 Match clauses: ip address: ELSE

 **Action:**

 **drop**

#### 9500H#

**sh vlan filter access-map VACL** VLAN Map VACL is filtering VLANs:

**10**

**Controleer VACL**

Win de IF\_ID terug die aan de interface is gekoppeld.

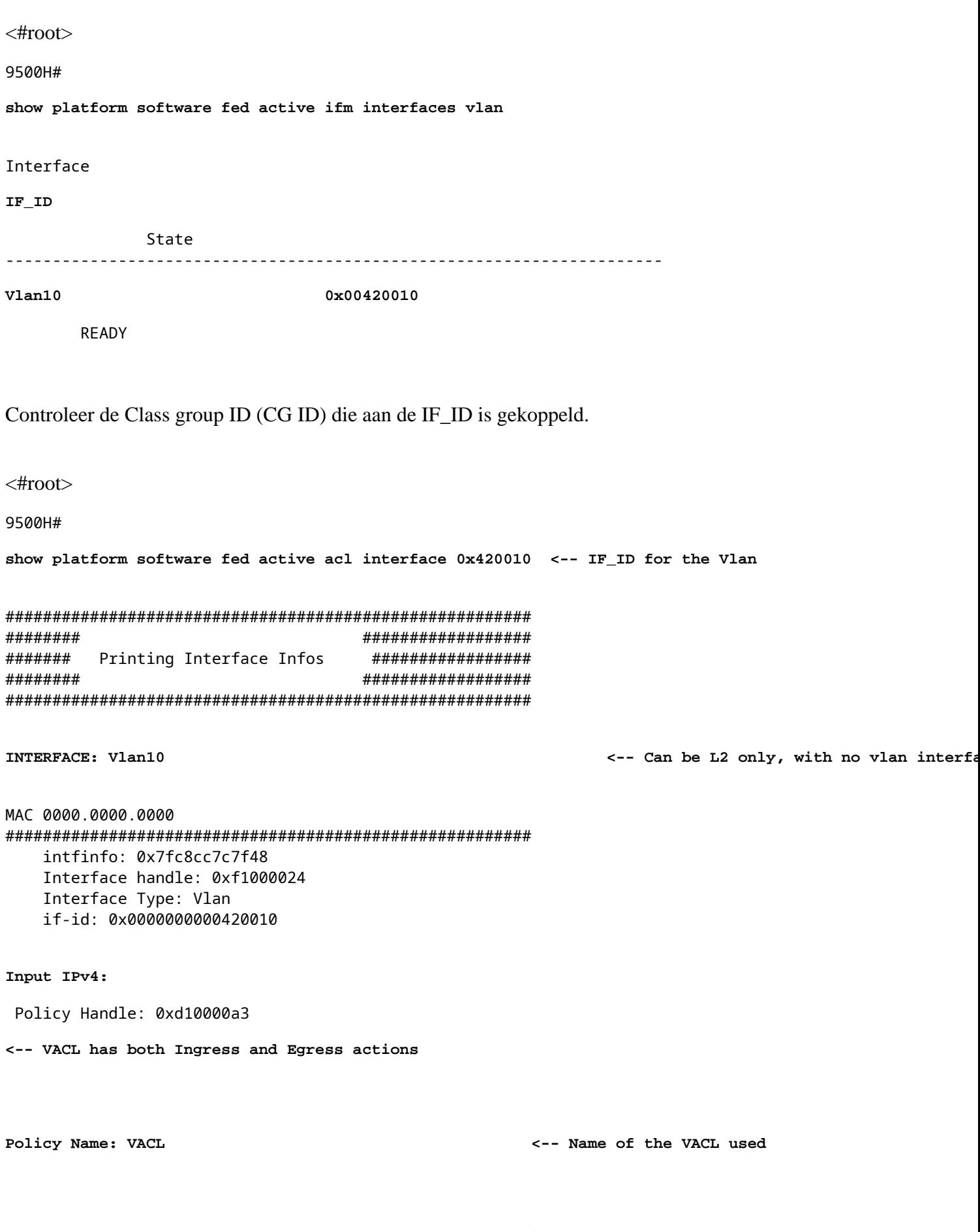

CGM Feature: [35] acl-grp

<-- Feature is ACL group, versus ACl

Bind Order: 0

Output IPv4:

Policy Handle: 0xc80000a4

<-- VACL has both Ingress and Egress actions

Policy Name: VACL CG ID: 530 CGM Feature: [35] acl-grp Bind Order: 0

ACL-informatie gekoppeld aan de CG-groep-ID.

Er zijn twee ACL's die in hetzelfde VACL-beleid worden gebruikt, gegroepeerd in deze groep

 $\langle$ #root $\rangle$ 9500H# show platform software fed active acl info acl-grp-cgid 530 <-- use the group-id command versus gc ID ######### ################# ######## Printing CG Entries ################# ######### ################# ====================================== ACL CG (acl-grp/530): VACL type: IPv4 <-- feature acl/group ID 530: name VI Total Ref count 2 -----------------------------------2 VACL <-- Ingress and egress ACL direction ---------------------------------region reg\_id: 12 subregion subr\_id: 0 GCE#:10 #flds: 2 14:N matchall:N deny:N Result: 0x06000000 ipv4\_src: value = 0x0a010101, mask = 0xfffffffff <-- permit from host 10.1.1.1 (see PACL examp)  $ipv4_dst: value = 0x00000000, mask = 0x00000000$ <-- to any other host

```
GCE#:20 #flds: 2 14:N matchall:N deny:N
            Result: 0x06000000
i<sub>p</sub> i<sub>p</sub> i<sub>s</sub> i<sub>c</sub> i<sub>s</sub> i<sub>d</sub> i<sub>s</sub> i<sub>s</sub> i<sub></sub>
                                                                               <-- permit from any host
GCE#:10 #flds: 2 14:N matchall:N deny:N
            Result: 0x05000000
 ipv4_src: value = 0x00000000, mask = 0x00000000 <br> - This is the ACL named 'ELSE' which is per
            ipv4_dst: value = 0x00000000, mask = 0x00000000
                                                                                                         <-- with VACL, the logic used was "per
```
Beleidsinformatie over de CG ID, evenals welke interfaces de CG ID gebruiken.

```
\lt#root>9500H#show platform software fed active acl policy 530 <-- use the acl-grp ID
#########
                            ##################
########
        Printing Policy Infos
                            #################
##########
                            ##################
INTERFACE: Vlan10
MAC 0000.0000.0000
intfinfo: 0x7fa15802a5d8
  Interface handle: 0xf1000024
Interface Type: Vlan
                                         <-- Interface type is the Vlan, not a specific in
if-id: 0x0000000000420010
                                         <-- the Vlan IF ID matches Vlan 10
<-- VACL in the input direction
Direction: Input
Protocol Type: IPv4
   Policy Intface Handle: 0x44000001
   Policy Handle: 0x29000090
```
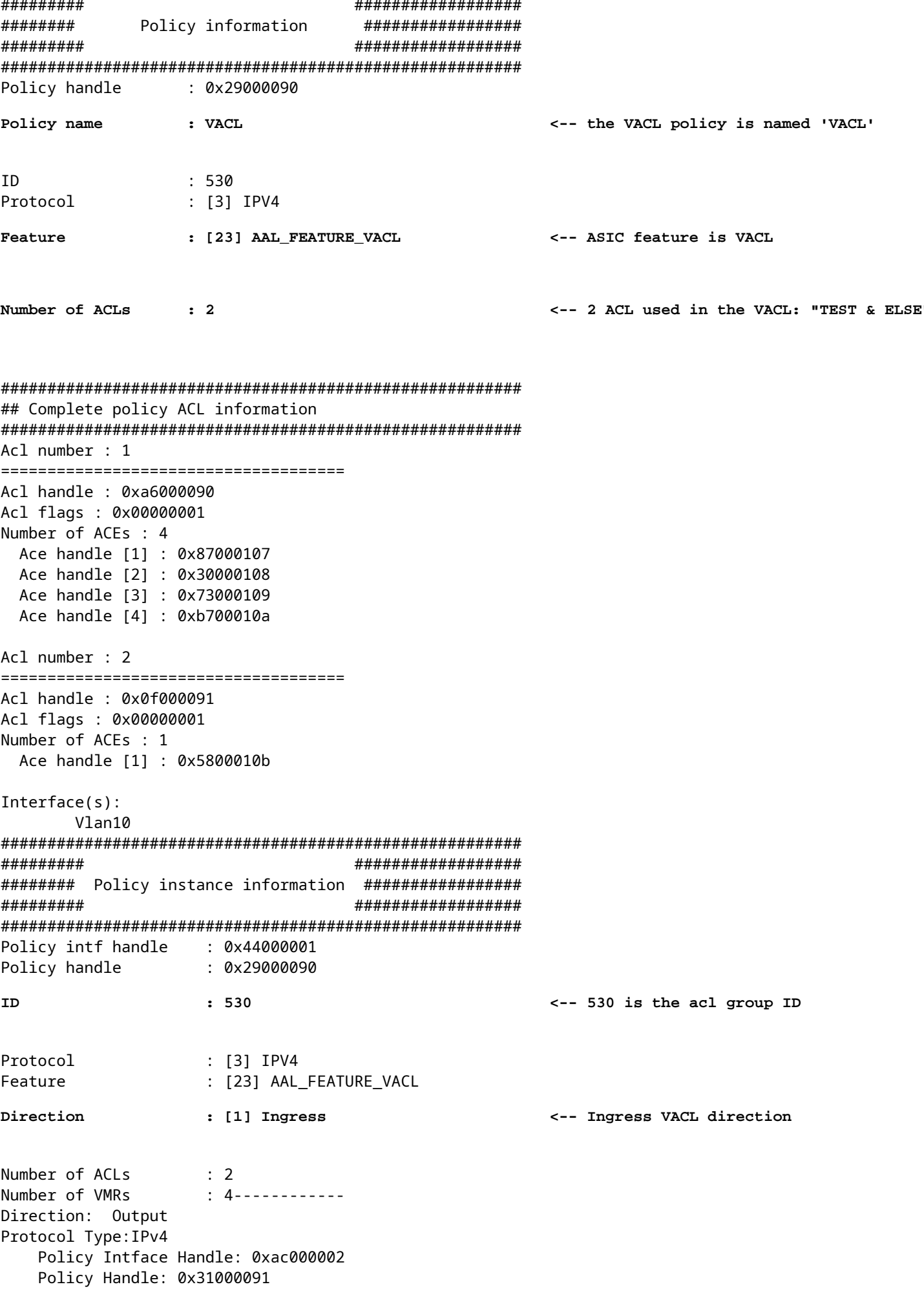

######### ################## ######## Policy information ################# ######### ################## Policy handle : 0x31000091 : VACL Policy name  $: 530$ ID Protocol : [3] IPV4 : [23] AAL\_FEATURE\_VACL Feature Number of ACLs : 2 ## Complete policy ACL information Acl number  $\therefore$  1 Acl handle : 0xe0000092 Acl flags : 0x00000001 Number of ACEs : 4 Ace handle [1] : 0xf500010c Ace handle [2] : 0xd800010d Ace handle [3] : 0x4c00010e Ace handle [4] : 0x0600010f Acl number : 2 ====================================== Acl handle : 0x14000093<br>Acl flags : 0x00000001  $: 0 \times 000000001$ Number of ACEs : 1 Ace handle [1] : 0x8e000110  $Interface(s)$ : Vlan10 ################## ######### ######### Policy instance information ################## ######### ################## Policy intf handle : 0xac000002 : 0x31000091 Policy handle  $: 530$ <-- 530 is the acl group ID ID : [3] IPV4 Protocol : [23] AAL\_FEATURE\_VACL Feature Direction : [2] Egress <-- Egress VACL direction Number of ACLs<br>
Number of VMRs
: 4------------

Bevestig dat VACL werkt.

- Probleemoplossing is hetzelfde scenario als PACL en RACl. Verwijs naar deze secties voor details op de ping test.
- Ping van 10.1.1.3 tot 10.1.1.2 ontkend door het toegepaste ACL-beleid.

• Controleer de platformdrop-opdracht.

<#root>

9500H#

**show platform software fed active acl counters hardware | inc VACL Drop**

**Ingress IPv4 VACL Drop**

(0x23000006):

**1011 frames <-- Hardware level command displays drops against VACL**

**<...snip...>**

## **Scenario 5. Groep/client-ACL (DACL)**

Groep/client-ACL's worden dynamisch toegepast op een gebruikersgroep of client op basis van hun identiteit. Deze worden ook wel DACL genoemd.

- Beveiligingsgrens: client (clientinterfaceniveau)
- Bijlage: per client-interface
- Richting: alleen ingress
- Ondersteunde ACL-typen: MAC ACL en IP ACL $\hat{a} \in \text{TMs}$  (standaard of uitgebreid)

#### **GACL configureren**

<#root> Cat9400# **show run interface gigabitEthernet 2/0/1** Building configuration... Current configuration : 419 bytes ! interface GigabitEthernet2/0/1 switchport access vlan 10 switchport mode access switchport voice vlan 5 ip access-group ACL-ALLOW in  $\leq$ -- This is the pre-authenticated ACL (deny ip any any) authentication periodic authentication timer reauthenticate server access-session control-direction in access-session port-control auto no snmp trap link-status mab dot1x pae authenticator spanning-tree portfast

end Cat9400# **show access-session interface gigabitEthernet 2/0/1 details** Interface: GigabitEthernet2/0/1  **IIF-ID: 0x1765EB2C <-- The IF\_ID used in this example is dynamic MAC Address: 000a.aaaa.aaaa <-- The client MAC** IPv6 Address: Unknown IPv4 Address: 10.10.10.10 User-Name: 00-0A-AA-AA-AA-AA **Status: Authorized <-- Authorized client** Domain: VOICE Oper host mode: multi-auth Oper control dir: in Session timeout: 300s (server), Remaining: 182s Timeout action: Reauthenticate Common Session ID: 27B17A0A000003F499620261 Acct Session ID: 0x000003e7 Handle: 0x590003ea Current Policy: ISE\_Gi2/0/1

**service-policy type control subscriber ISE\_Gi2/0/1**

#### **Server Policies:**

ACS ACL:

**xACSACLx-IP-MAB-FULL-ACCESS-59fb6e5e**

 **<-- The ACL pushed from ISE server**

Method status list: Method State dot1x Stopped

mab **Authc Success Authority Authority Authenticated via MAB** (Mac authent

#### Cat9400#

#### **show ip access-lists xACSACLx-IP-MAB-FULL-ACCESS-59fb6e5e**

Extended IP access list xACSACLx-IP-MAB-FULL-ACCESS-GOOD-59fb6e5e

 **1 permit ip any any <-- ISE pushed a permit ip any any**

### **Controleer GACL**

Groep CG ID gebonden aan de if-id.

 $\langle$ #root $\rangle$ 

Cat9400#

```
show platform software fed active acl interface 0x1765EB2C
                                              <-- The IF_ID from the access
```
######## ################## ####### Printing Interface Infos ################# ######## ################## 

INTERFACE: Client MAC

000a.aaaa.aaaa

<-- Client MAC matches the access-session output

#### **MAC**

#### 000a.aaaa.aaaa

```
intfinfo: 0x7f104820cae8
 Interface handle: 0x5a000110
```
Interface Type: Group

<-- This is a group ident

<-- The ACL group ID

#### IIF ID: 0x1765eb2c

Input IPv4: Policy Handle: 0x9d00011e

Policy Name: ACL-ALLOW:xACSACLx-IP-MAB-FULL-ACCESS-59fb6e5e

 $\ddot{\cdot}$ 

<-- DACL name matches

CG ID: 127760

CGM Feature: [35]

#### $ac1-qrp$

Bind Order: 0

ACL-informatie gekoppeld aan de groep GC-id

#### $\lt$ #root $>$

Cat9400#

```
show platform software fed active acl info acl-grp-cgid 127760
```

```
#########
                                ##################
           Printing CG Entries
########
                                #################
                                #################
#########
ACL CG (
acl-grp/127760
\cdotACL-ALLOW:xACSACLx-IP-MAB-FULL-ACCESS-59fb6e5e
: type: IPv4
<-- Group ID & ACL name are correct
Total Ref count 1
----------------------------------
1 CGACL
                                                                                    \epsilon = \epsilon----------------------------------
 region reg_id: 1
   subregion subr_id: 0
    GCE#:1 #flds: 2 14:N matchall:N deny:N
      Result: 0x04000000
ipv4\_src: value = 0x00000000, mask = 0x00000000
                                                                             <-- Permits 1
      ipv4_dst: value = 0x00000000, mask = 0x00000000GCE#:10 #flds: 2 14:N matchall:N deny:N
      Result: 0x04000000
      ipv4 src: value = 0x00000000, mask = 0x00000000ipv4_dst: value = 0x00000000, mask = 0x00000000
```
## **Scenario 6. ACL-vastlegging**

De apparaatsoftware kan syslogberichten over pakketten verstrekken die door een standaard IP toegangslijst worden toegelaten of worden ontkend. Om het even welk pakket dat ACL aanpast veroorzaakt een informatief logboekbericht over het pakket dat naar de console wordt verzonden. Het niveau van de aan de console geregistreerde berichten wordt bepaald door delogboekconsoleopdrachten die de Syslog-berichten besturen.

- ACL-logberichten worden niet ondersteund voor ACLâ $\epsilon^{TM}$ s die worden gebruikt met Unicast Reverse Path Forwarding (uRPF). Het wordt alleen ondersteund voor RACL.
- ACL-aanmelding in de uitgangsrichting wordt niet ondersteund voor pakketten die worden gegenereerd vanaf het besturingsplane van het apparaat.
- Routing wordt gedaan in hardware en het inloggen software, zodat als een groot aantal pakketten overeenkomen met een vergunning of ontkennen ACE die een logkeyword bevat, de software niet kan overeenkomen met de hardware verwerkingssnelheid, en niet alle pakketten kunnen worden geregistreerd.
- Het eerste pakket dat de ACL activeert, veroorzaakt meteen een logbericht, en de volgende pakketten

worden verzameld over intervallen van 5 minuten voordat ze verschijnen of worden vastgelegd. Het logbericht bevat het nummer van de toegangslijst, of het pakket is toegestaan of geweigerd, het IPbronadres van het pakket en het aantal pakketten uit die bron dat in het vorige 5-minuten interval is toegestaan of geweigerd.

• Zie de juiste Security Configuration Guide, Cisco IOS XE zoals aangegeven in het gedeelte Verwante informatie voor volledige informatie over het gedrag en de beperkingen van ACL-logbestanden.

Voorbeeld van een logboek:

Dit voorbeeld toont een negatieve case, waarbij het ACL-type en het logwoord niet samenwerken.

```
<#root>
9500H#
show access-lists TEST
Extended IP access list TEST
    10 permit ip host 10.1.1.1 any
log <-- Log keyword applied to ACE entry
    20 deny ip host 10.1.1.3 any
log 
9500H(config)#
interface twentyFiveGigE 1/0/1
9500H(config-if)#
ip access-group TEST in <-- apply logged ACL 
Switch Port ACLs are not supported for LOG! <-- message indicates this is an unsupported combinat
Log Voorbeeld van RACL (Deny):
<#root>
9500H#
show access-lists TEST
Extended IP access list TEST
    10 permit ip host 10.1.1.1 any
log <-- Log keyword applied to ACE entry
    20 deny ip host 10.1.1.3 any
log
```
9500H(config-if)# **ip access-group TEST in <-- ACL applied to SVI ### Orginate ICMP from 10.1.1.3 to 10.1.1.2 (denied by ACE) ###** C9300# **ping 10.1.1.2 source vlan 10 repeat 110** Type escape sequence to abort. Sending 10, 100-byte ICMP Echos to 10.1.1.2, timeout is 2 seconds: Packet sent with a source address of 10.1.1.3 .......... **Success rate is 0 percent (0/110)** 9500H# **show access-list TEST** Extended IP access list TEST 10 permit ip host 10.1.1.1 any log  **20 deny ip host 10.1.1.3 any log (110 matches) <-- Matches increment in show access-list command**  9500H# **show platform software fed active acl counters hardware | inc RACL** Ingress IPv4 RACL Drop (0xed000007): 0 frames Ingress IPv4 RACL Drop and Log (0x93000009): 110 frames <-- Aggregate command shows hits on **%SEC-6-IPACCESSLOGDP: list TEST denied icmp 10.1.1.3 -> 10.1.1.2 (8/0), 10 packets <-- Syslog message is produced** Voorbeeld van een RACL (Permit): Wanneer een logverklaring voor een vergunningsverklaring wordt gebruikt, tonen de softwaretellerhits dubbel het aantal verzonden pakketten. <#root> C9300# **ping 10.1.1.2 source vlan 10 repeat 5 <-- 5 ICMP Requests are sent** Type escape sequence to abort. Sending 5, 100-byte ICMP Echos to 10.1.1.2, timeout is 2 seconds: Packet sent with a source address of 10.1.1.1 !!!!! **Success rate is 100 percent (5/5)**

**interface vlan 10**

```
, round-trip min/avg/max = 1/1/1 ms
9500H#
show access-lists TEST
Extended IP access list TEST
 10 permit ip host 10.1.1.1 any log (10 matches) <-- Hit counter shows 10
     20 deny ip host 10.1.1.3 any log (115 matches)
```
## **Problemen oplossen**

## **ACL-statistieken**

Wanneer u een probleem met ACL oplost, is het essentieel om te begrijpen hoe en waar ACL-statistieken door het apparaat worden gemeten.

- ACL-statistieken worden verzameld op een geaggregeerd niveau en niet per ACE-niveau.
- Hardware heeft niet de mogelijkheid om per ACE of per ACL stats toe te staan.
- Statistieken zoals doorgestuurde pakketten van Deny, Log en CPU worden verzameld.
- Statistieken voor MAC-, IPv4- en IPv6-pakketten worden afzonderlijk verzameld.
- show platform software fed switch active acl counters hardwarekan worden gebruikt om samengestelde statistieken weer te geven.

#### **ACL-statistieken wissen**

Wanneer het oplossen van problemen een ACL kwestie, kan het nuttig zijn om de diverse ACL tellers te ontruimen om verse basislijntellingen te krijgen.

- Met deze opdrachten kunt u de software en hardware ACL-tellerstatistieken wissen.
- Wanneer u problemen met ACL-overeenkomsten/treffers oplost, wordt aanbevolen de relevante ACL te wissen van basislijnovereenkomsten die recent of relevant zijn.

<#root>

```
clear platform software fed active acl counters hardware
  (clears the hardware matched counters)
```
**clear ip access-list counters**

(clears the software matched counters - IPv4)

**clear ipv6 access-list counters**

(clears the software matched counters - IPv6)

## **Wat gebeurt er wanneer ACL TCAM is uitgeput?**

- ACLâ $\epsilon$ <sup>TM</sup>s worden altijd toegepast in hardware-TCAM. Als TCAM al wordt gebruikt door eerder geconfigureerde ACLâ€<sup>™</sup>s, krijgen de nieuwe ACLâ€<sup>™</sup>s niet de vereiste ACL-bronnen die nodig zijn om te programmeren.
- Als een ACL wordt toegevoegd nadat TCAM is uitgeput, worden alle pakketten gelaten vallen voor de interface het in bijlage is.
- De handeling van het houden van ACL in software wordt genoemd **het Onladen**.
- Wanneer er bronnen beschikbaar komen, probeert de switch automatisch de ACLâ $\epsilon$ <sup>TM</sup>s in de hardware te programmeren. Als dit lukt, worden de ACL's naar de hardware gedrukt en beginnen de pakketten vooruit te gaan.
- De actie van het programmeren van een software-held ACL in TCAM wordt **herladen** genoemd.
- PACL, VACL, RACL en GACL kunnen onafhankelijk van elkaar worden gelost/opnieuw geladen.

## **ACL-TCAM-uitputting**

- De interface waarop de nieuw toegevoegde ACL wordt toegepast, begint pakketten te laten vallen totdat hardwareresources beschikbaar zijn.
- GACL-clients worden in de staat van de VN-autorisatie geplaatst.

## **VCU-uitputting**

- Eenmaal boven de L4OPs limiet of uit VCU's, voert de software ACL-uitbreiding uit en creëert nieuwe ACE-vermeldingen om gelijkwaardige actie uit te voeren zonder VCU's te gebruiken.
- Zodra dit gebeurt kan TCAM uitgeput raken van deze toegevoegde items.

## **Fouten in ACL-synchronisatie**

Als een bepaalde beveiligingsACL-bron is uitgeput, worden SYSLOG-berichten gegenereerd door het systeem (interface, VLAN, label enzovoort, waarden kunnen verschillen).

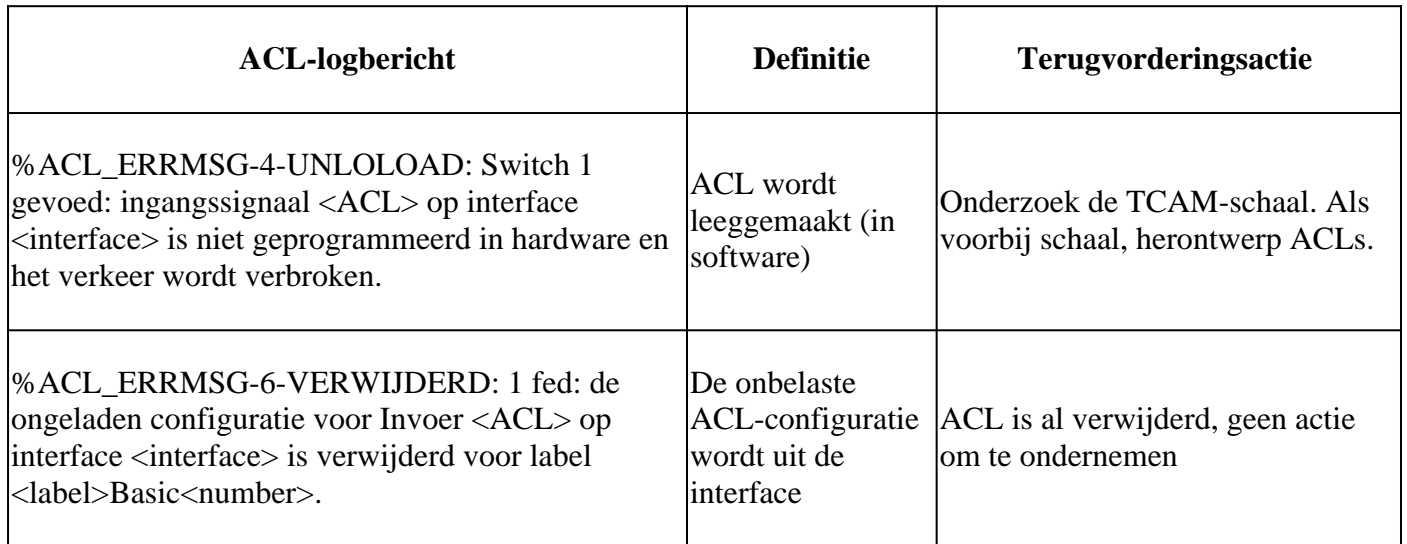

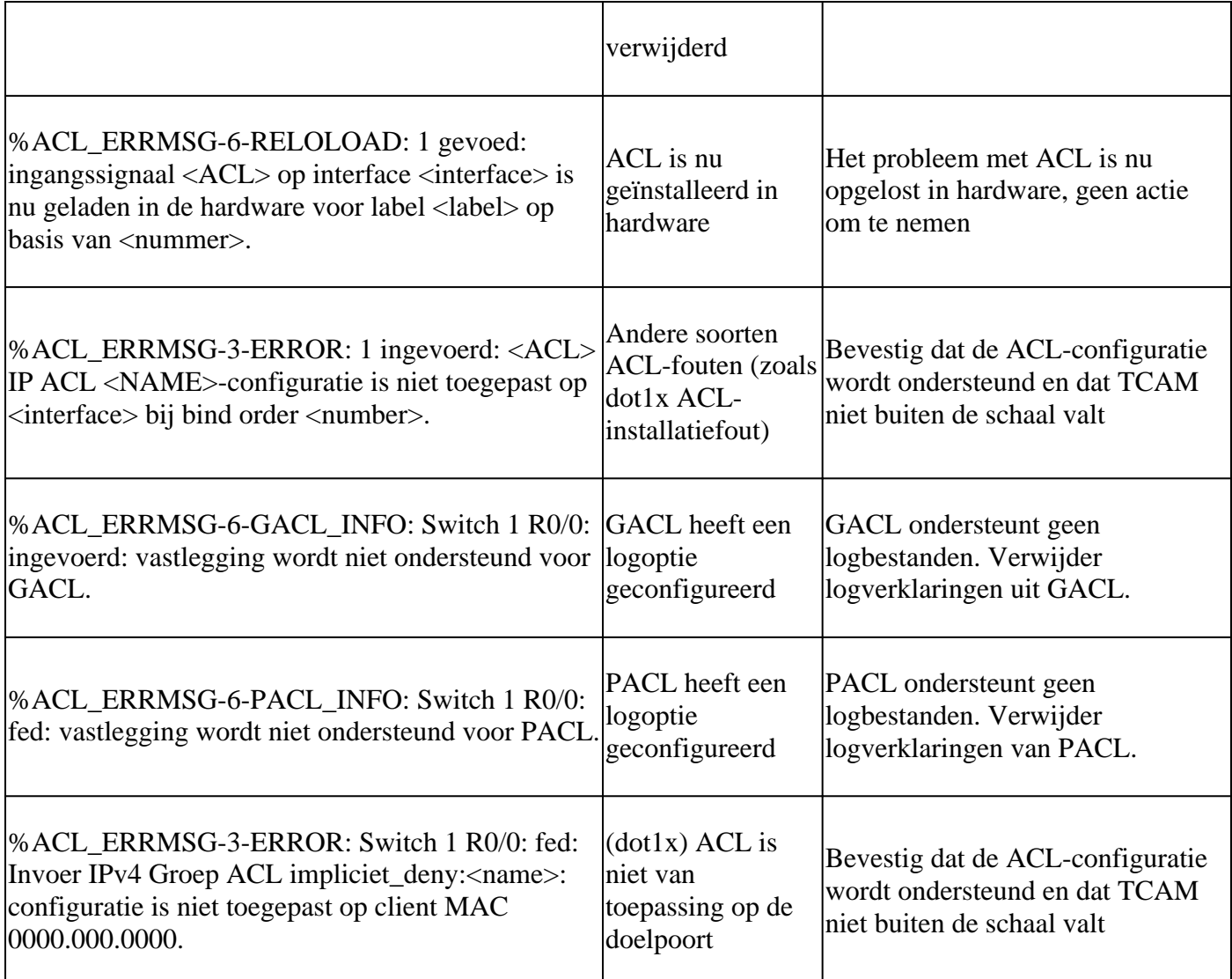

## **Scenario's en herstelacties buiten het resourcesysteem**

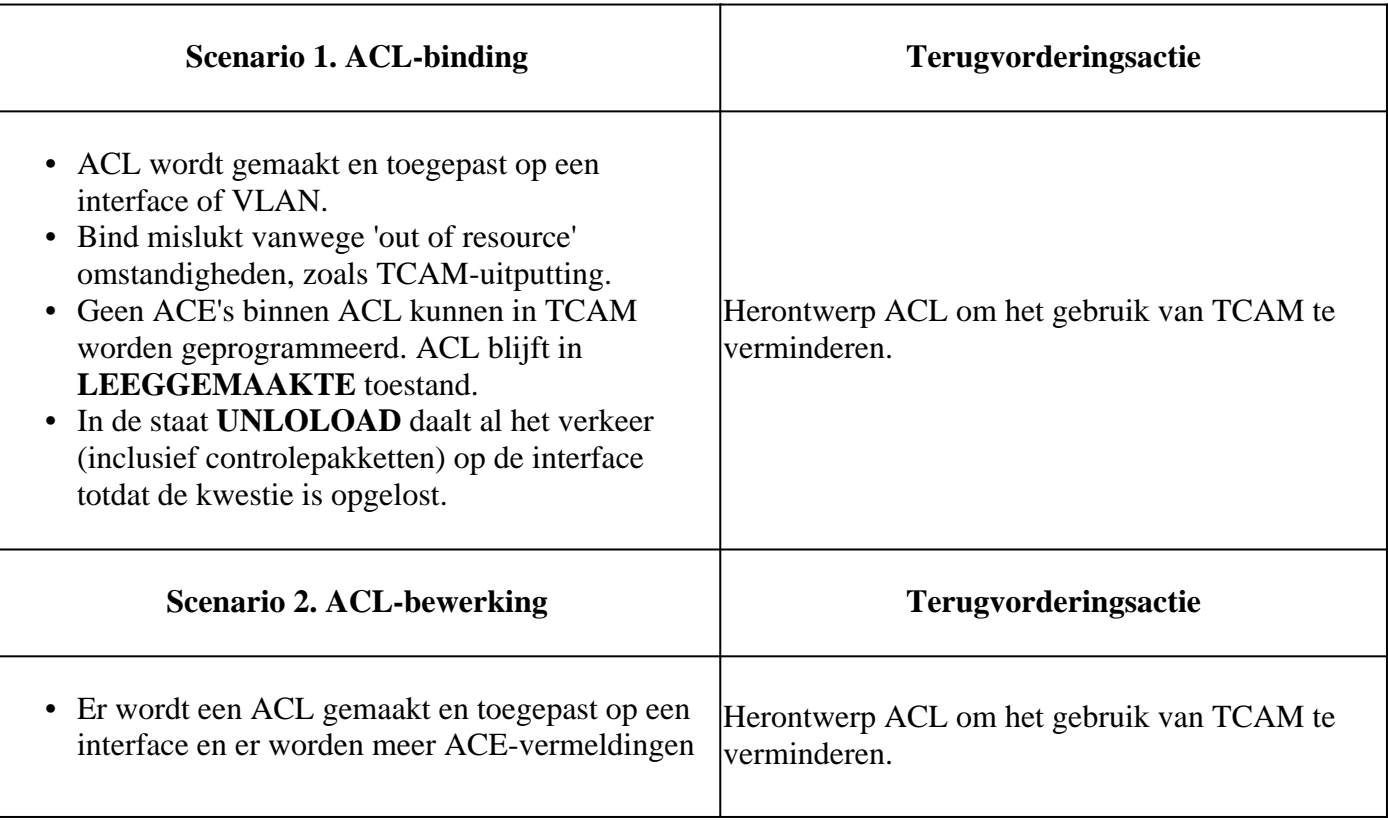

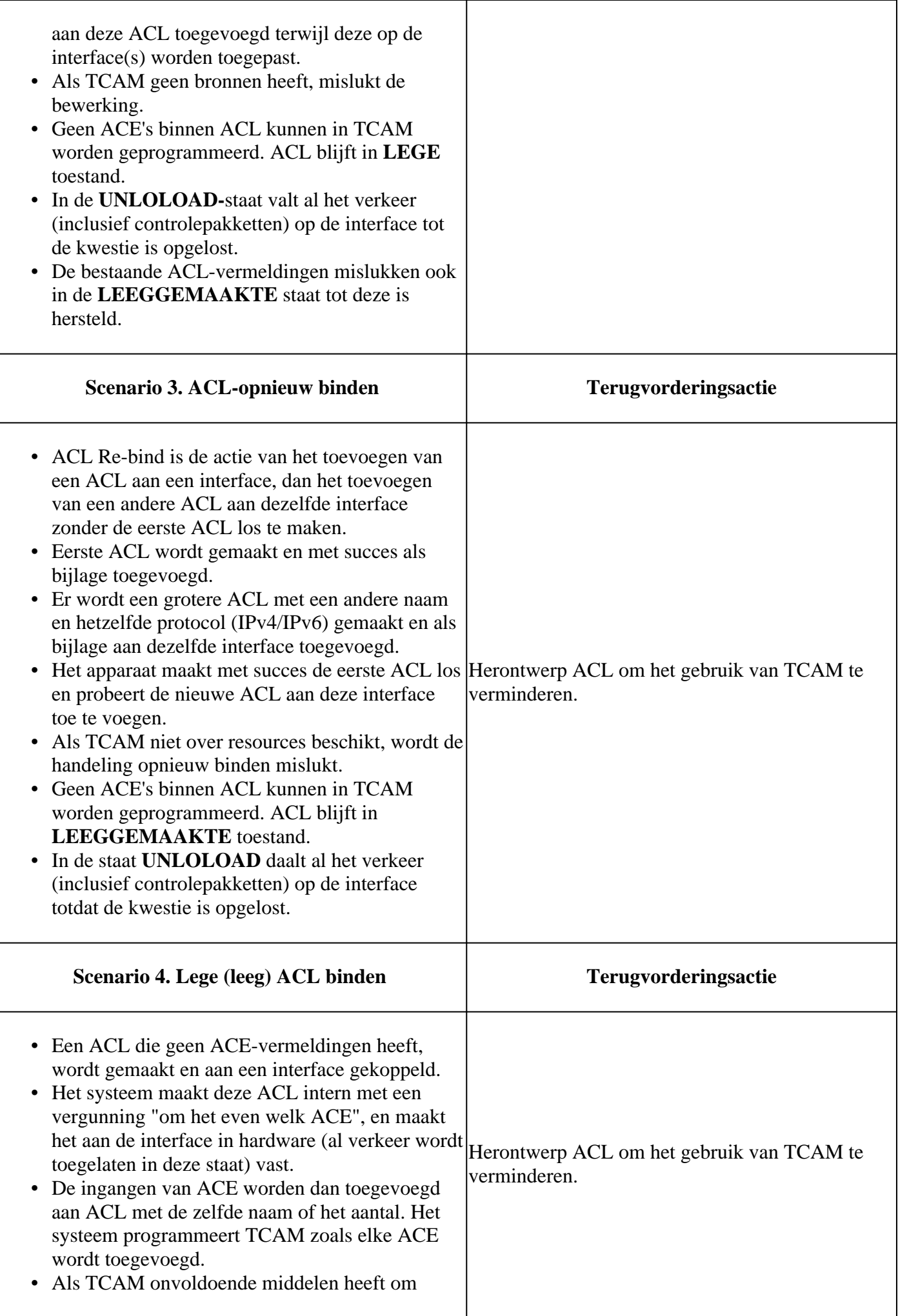

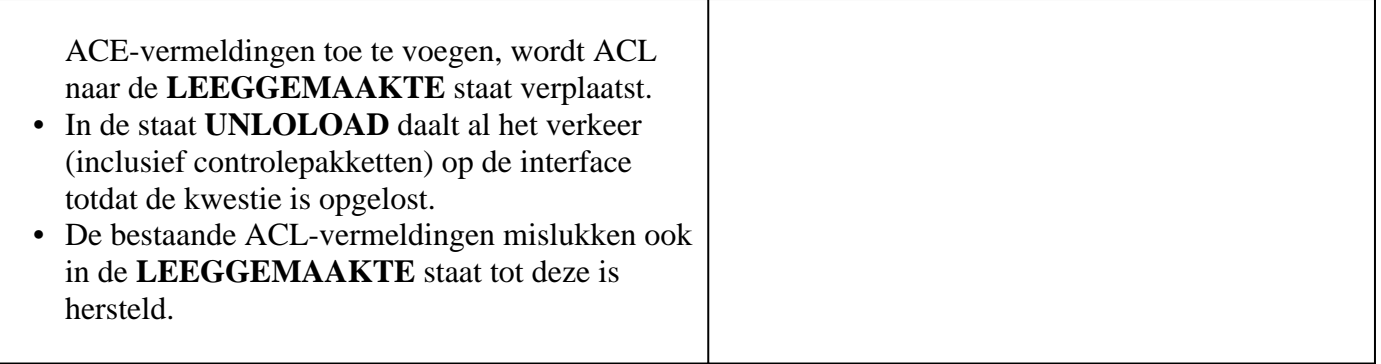

## **Controleer ACL-schaal**

In deze sectie worden opdrachten behandeld om de ACL-schaal en het TCAM-gebruik te bepalen.

Samenvatting van FMAN-toegangslijst:

Identificeer geconfigureerd ACL's en totaal aantal ACE-cellen per ACL.

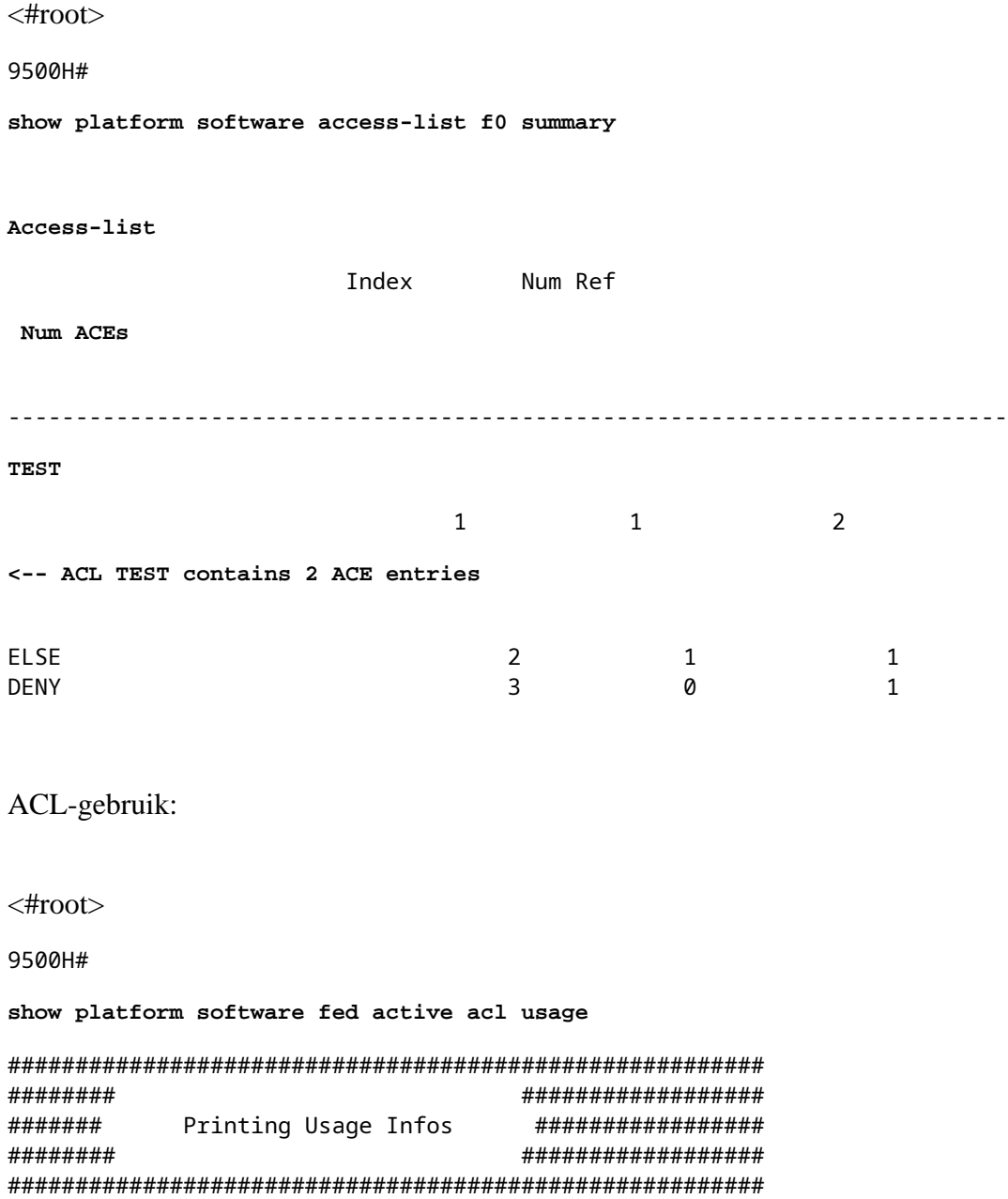

#####

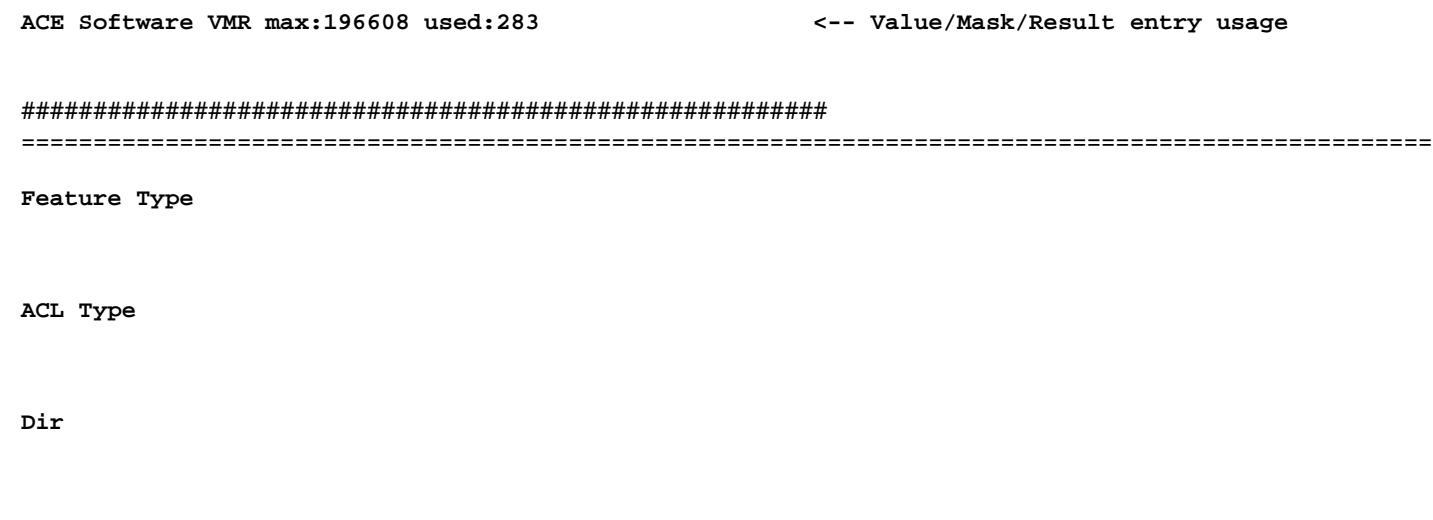

**Name**

#### **Entries Used**

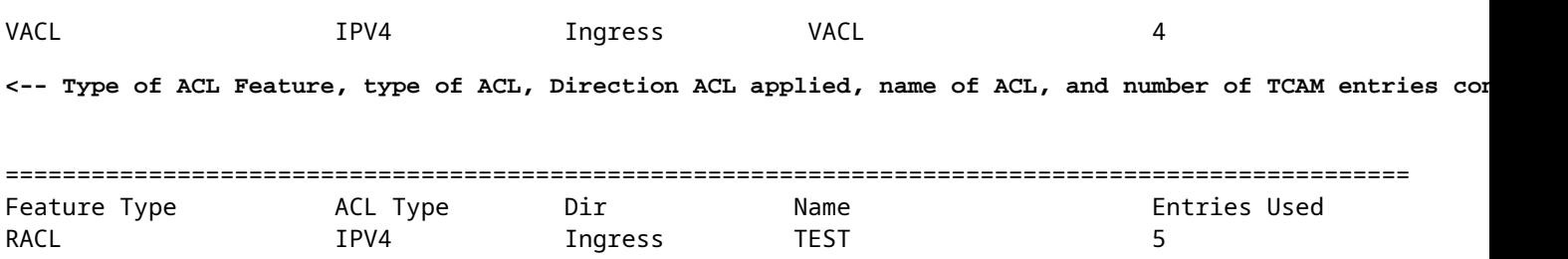

#### TCAM-gebruik (17.x):

TCAM gebruikscommando heeft significante verschillen tussen 16.x en 17.x treinen.

```
<#root>
9500H#
show platform hardware fed active fwd-asic resource tcam utilization
Codes: EM - Exact_Match,
I - Input
,
O - Output
, IO - Input & Output, NA - Not Applicable
CAM Utilization for ASIC [0]
Table Subtype
Dir
```
#### **Max**

Used

#### **%Used**

 V4 V6 MPLS Other ----------------------------------------------------------------------------------------------------  **Security ACL Ipv4 TCAM I 7168** 16  **0.22%** 16 0 0 0 Security ACL Non Ipv4 TCAM I 5120 76 1.48% 0 36 0 40 Security ACL Ipv4 TCAM  **O** 7168 18 0.25% 18 0 0 0 Security ACL Non Ipv4 TCAM 0 8192 27 0.33% 0 22 0 5 **<...snip...> <-- Percentage used and other counters about ACL consumption <-- Dir = ACL direction (Input/Output ACl)** TCAM-gebruik (16.x): TCAM gebruikscommando heeft significante verschillen tussen 16.x en 17.x treinen. <#root> C9300# **show platform hardware fed switch active fwd-asic resource tcam utilization** CAM Utilization for ASIC [0] Table Max Values **Used Values**

--------------------------------------------------------------------------------

Security Access Control Entries 5120

 **126 <-- Total used of the Maximum <...snip...>**

### **Aangepaste SDM-sjabloon (TCAM-hertoewijzing)**

Cisco IOS XE Bengaluru 17.4.1 gebruiken u kunt een aangepaste SDM-sjabloon voor ACL-functies configureren met de sdm prefer custom acluit.

Gegevens over het configureren en verifiëren van deze functie worden besproken in de [configuratiehandleiding voor systeembeheer, Cisco IOS XE Bengaluru 17.4.x \(Catalyst 9500 Switches\).](/content/en/us/td/docs/switches/lan/catalyst9500/software/release/17-4/configuration_guide/sys_mgmt/b_174_sys_mgmt_9500_cg/configuring_sdm_templates.html)

In deze sectie worden enige basisconfiguratie en -verificatie vermeld.

Controleer de huidige SDM-sjabloon:

<#root> 9500H# **show sdm prefer** Showing SDM Template Info This is the Core template.  $\sim$ Security Ingress IPv4 Access Control Entries\*: 7168 (current) - 7168 (proposed) <-- IPv4 A Security Ingress Non-IPv4 Access Control Entries\*: 5120 (current) - 5120 (proposed) Security Egress IPv4 Access Control Entries\*: 7168 (current) - 7168 (proposed) Security Egress Non-IPv4 Access Control Entries\*: 8192 (current) - 8192 (proposed)  **<...snip...>** 9500H#

**show sdm prefer custom user-input** Custom Template Feature Values are not modified **<-- No customization to SDM** 

Wijzig de huidige SDM-sjabloon:

- 9500H (configuratie)#**sdm prefereert aangepaste acl** 9500H (configuratie-sdm-acl)#acl-ingress 26 prioriteit  $1 \lt \hat{a} \in \mathcal{C}$  pas nieuwe 26K waarde toe. **(prioriteit besproken in de configuratiehandleiding)** 9500H (configuratie-sdm-acl)#**acl-egress 20-prioriteit 2** 9500H (configuratie-sdm-acl)#**uitgang** Gebruik show sdm prefer custom om de voorgestelde waarden en sdm prefer custom commit om 'bekijk de wijzigingen' toe te passen via deze CLI.
- Controleer de wijzigingen in het SDM-profiel.
- Nexus 9500H#**sdm tonen liever aangepast**

SDM-sjablooninformatie weergeven:

Dit is de aangepaste sjabloon met zijn details. Ingress Security Access Control Entries<sup>\*</sup>: **12288 (huidig) - 26624 (voorgesteld) <â€**" Huidig en **voorgesteld gebruik (26K voorgesteld)** Uitgaande security toegangscontrolelijsten\*: **15360 (huidig) - 20480 (voorgesteld)**

## Nexus 9500H#**SDM weergeven Aangepaste invoer van gebruiker verkiezen**

**GEBRUIKERSINVOER VAN ACL-FUNCTIE**

Invoerwaarden gebruiker

==========================

## PRIORITEIT FUNCTIENAAM **SCHAAL**

**--------------------------------------------------------------------------**

Ingress Security-toegangscontrolelijsten: **1 26\*1024 <â€**" Gewijzigd door gebruikersinvoer tot 26 x 1024 **(26K)**

Vermeldingen voor toegangscontrole voor uitgaande beveiliging: 2 20<sup>\*</sup>1024 <â€" Gewijzigd door **gebruikersinvoer tot 20 x 1024 (20K)**

- Wijzigingen toepassen op het SDM-profiel.
- 9500H (configuratie)#**sdm prefereert custom commit** Veranderingen in de lopende SDM-voorkeuren worden opgeslagen en worden van kracht bij het volgende opnieuw laden. <a<sup>€</sup> Na herladen wordt ACL-TCAM toegewezen aan aangepaste **waarde.**

Lees ook:

ACL-verwerkingsvolgorde:

ACLâ€<sup>™</sup>s worden in deze volgorde verwerkt van Bron naar Bestemming.

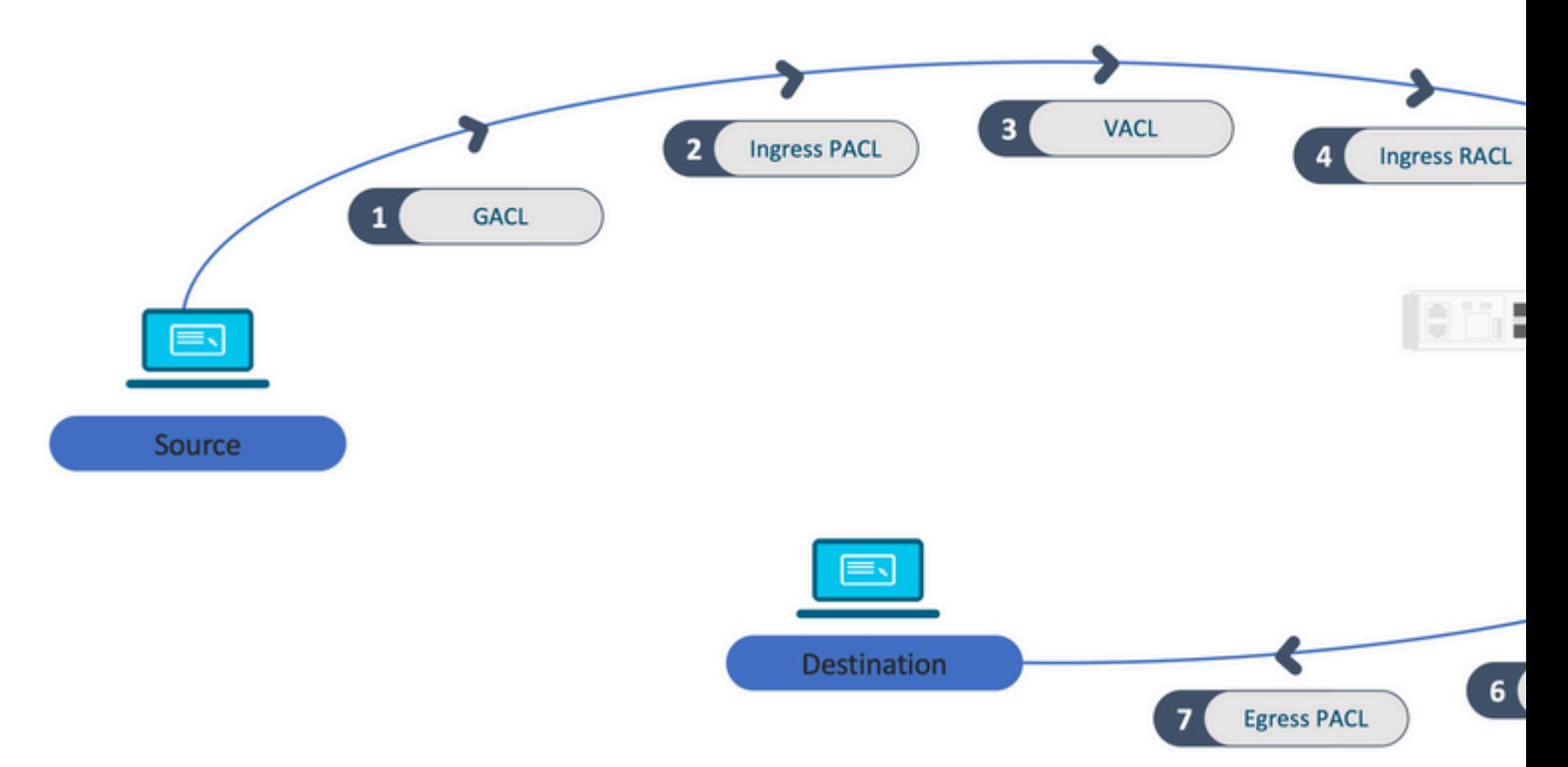

ACL's die in een stack zijn geprogrammeerd:

- ACL's die niet op poorten zijn gebaseerd (bijvoorbeeld VACL, RACL) worden op elk verkeer op elke switch toegepast en zijn geprogrammeerd op alle switches in de stack.
- Op poorten gebaseerde ACL's worden alleen toegepast op het verkeer op een poort en zijn alleen geprogrammeerd op de switch die eigenaar is van de interface.
- ACLâ $\epsilon$ <sup>TM</sup>s worden geprogrammeerd door de actieve switch en vervolgens toegepast op de switches van de leden.
- Dezelfde regels gelden voor andere redundantieopties, zoals ISSU/SVL.

## ACL-uitbreiding:

- ACL-uitbreiding gebeurt wanneer het apparaat geen L4OPâ $\epsilon$ TMs, tabellen of VCUâ $\epsilon$ TMs meer heeft. Het apparaat moet meerdere equivalente ACE's creëren om dezelfde logica te bereiken en om TCAM snel uit te putten.
- **### L4OPs zijn bij schaal en dit ACL wordt gemaakt ##** 9500H (configuratie)#**ip toegangslijst - uitgebreide TEST** 9500H (config-ext-nacl)#vergunning tcp 10.0.0.0 0.255.255.255 elke GT 150 <â€" komt overeen **met poorten 151 en hoger**

### Dit moet worden uitgebreid tot meerdere ACEâ€<sup>™</sup>s die geen L4OP ### gebruiken 9500H (config-ext-nacl)#**license-tcp 10.0.0.0 0.255.255.255 elke eq 151** 9500H (config-ext-nacl)#**license-tcp 10.0.0 0.255.255.255 elke eq 152** 9500H (config-ext-nacl)#**license-tcp 10.0.0 0.255.255.255 elke eq 153** 9500H (config-ext-nacl)#**license-tcp 10.0.0.0 0.255.255.255 elke eq 154 ... en zo verder ....**

TCAM-verbruik en labeldeling:

- Elk ACL-beleid wordt intern door een label van verwijzingen voorzien.
- Wanneer het ACL-beleid (Security ACL zoals GACL, PACL, VACL, RACL) wordt toegepast op meerdere interfaces of VLAN, gebruikt het hetzelfde label.
- Ingress/uitgaande ACL gebruikt verschillende labelruimtes.
- IPv4, IPv6 en MAC ACL gebruiken andere labelruimtes.
- Dezelfde PAL wordt toegepast op de toegang van interface-A en de uitgang van interface-A. Er zijn twee exemplaren van de PACL in de TCAM, elk met een uniek label voor Ingress en Egress.
- Als dezelfde PACL met een L4OP wordt toegepast op meerdere ingangsinterfaces die op elke kern bestaan, zijn er twee instanties van dezelfde PACL geprogrammeerd in TCAM, één per elke kern.

Beschrijving van de VMR:

Een ACE is intern geprogrammeerd in TCAM als een 'VMR' - ook bekend als Value, Mask, Result. Elke ACE-ingang kan VMR's consumeren en VCU's consumeren.

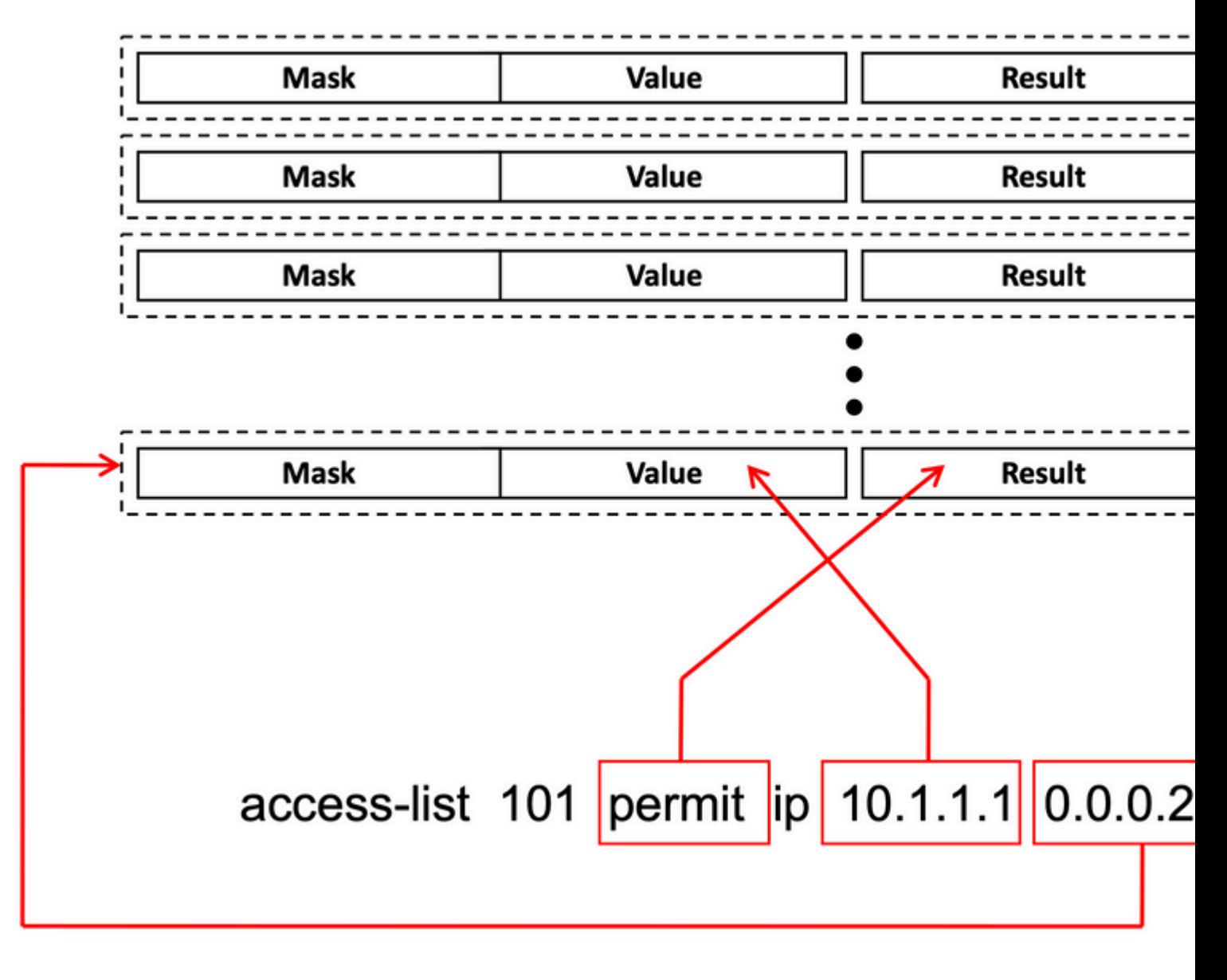

ACL-schaalbaarheid:

Beveiligings-ACL-bronnen zijn gewijd aan security ACL's. Ze worden niet gedeeld met andere functies.

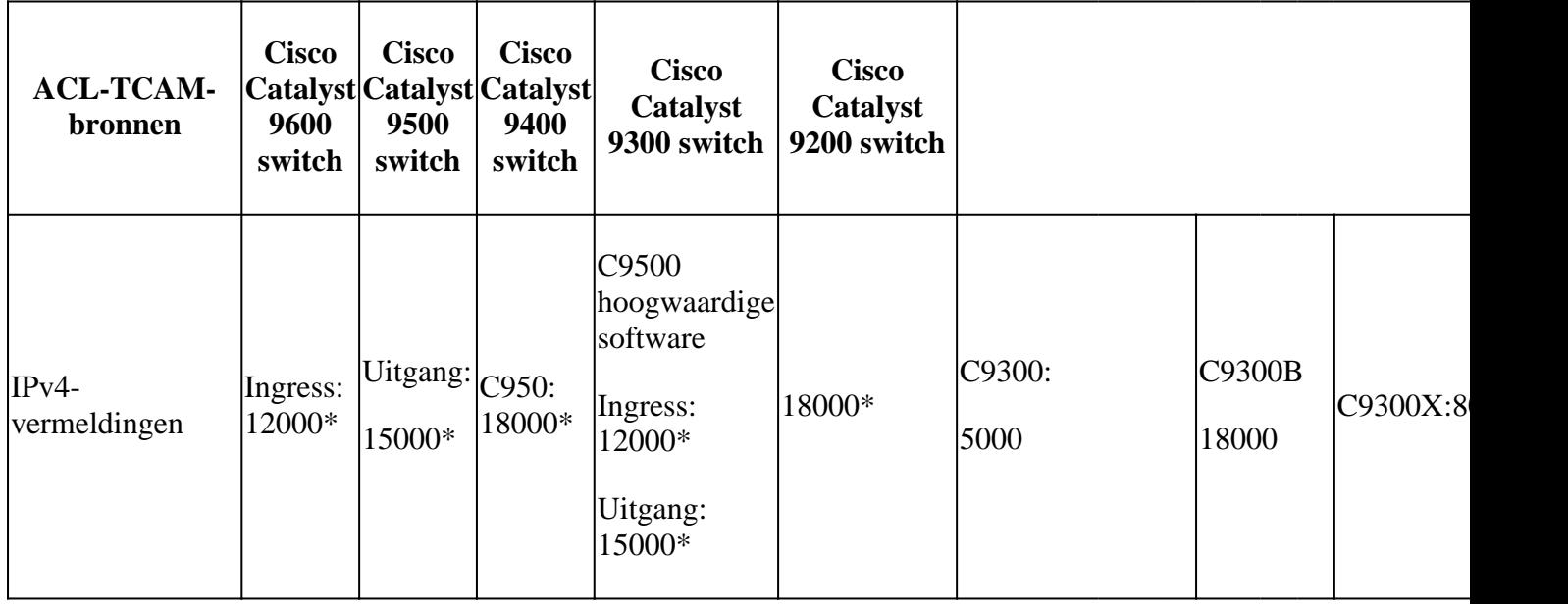

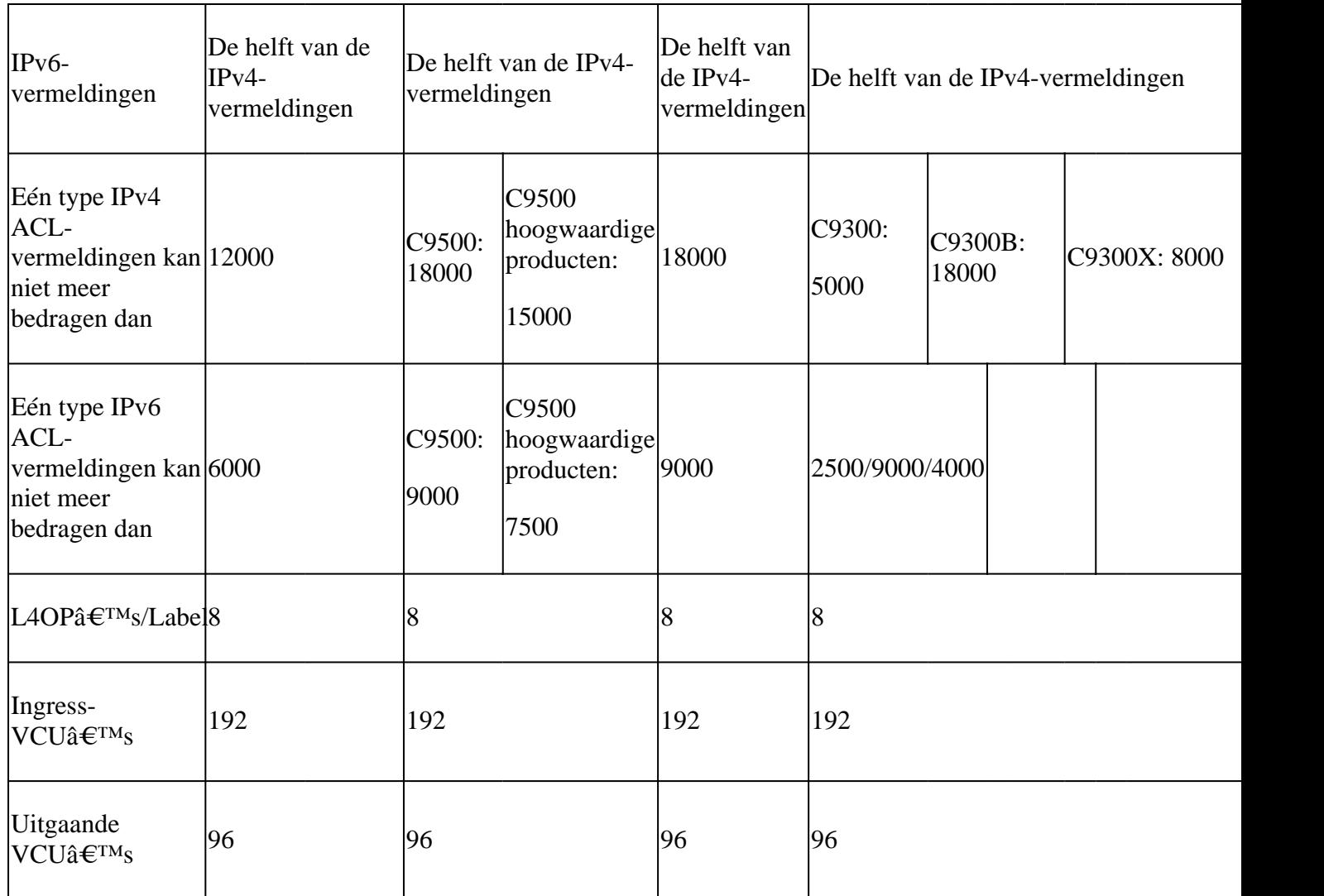

# **Gerelateerde informatie**

- [Security Configuration Guide, Cisco IOS XE Amsterdam 17.3.x \(Catalyst 9200 Switches\)](/content/en/us/td/docs/switches/lan/catalyst9200/software/release/17-3/configuration_guide/sec/b_173_sec_9200_cg.html)
- [Security Configuration Guide, Cisco IOS XE Amsterdam 17.3.x \(Catalyst 9300 Switches\)](/content/en/us/td/docs/switches/lan/catalyst9300/software/release/17-3/configuration_guide/sec/b_173_sec_9300_cg.html)
- [Security Configuration Guide, Cisco IOS XE Amsterdam 17.3.x \(Catalyst 9400 Switches\)](/content/en/us/td/docs/switches/lan/catalyst9400/software/release/17-3/configuration_guide/sec/b_173_sec_9400_cg.html)
- [Security Configuration Guide, Cisco IOS XE Amsterdam 17.3.x \(Catalyst 9500 Switches\)](/content/en/us/td/docs/switches/lan/catalyst9500/software/release/17-3/configuration_guide/sec/b_173_sec_9500_cg.html)
- [Security Configuration Guide, Cisco IOS XE Amsterdam 17.3.x \(Catalyst 9600 Switches\)](/content/en/us/td/docs/switches/lan/catalyst9600/software/release/17-3/configuration_guide/sec/b_173_sec_9600_cg.html)
- [Configuratiehandleiding voor systeembeheer, Cisco IOS XE Bengaluru 17.4.x \(Catalyst 9500](/content/en/us/td/docs/switches/lan/catalyst9500/software/release/17-4/configuration_guide/sys_mgmt/b_174_sys_mgmt_9500_cg/configuring_sdm_templates.html) [Switches\)](/content/en/us/td/docs/switches/lan/catalyst9500/software/release/17-4/configuration_guide/sys_mgmt/b_174_sys_mgmt_9500_cg/configuring_sdm_templates.html)
- [Cisco technische ondersteuning en downloads](https://www.cisco.com/c/nl_nl/support/index.html?referring_site=bodynav)

## **Opdrachten voor debuggen en overtrekken**

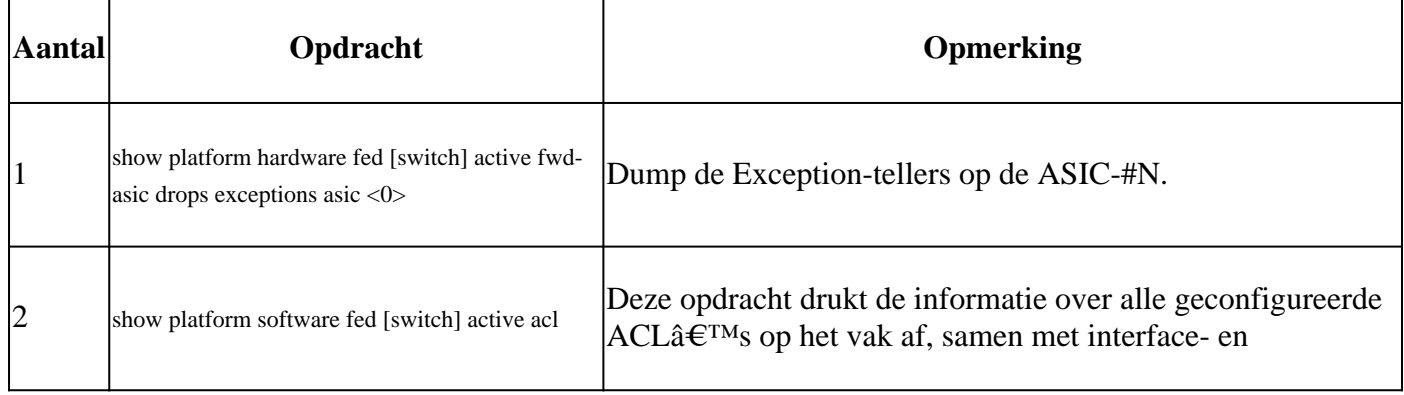

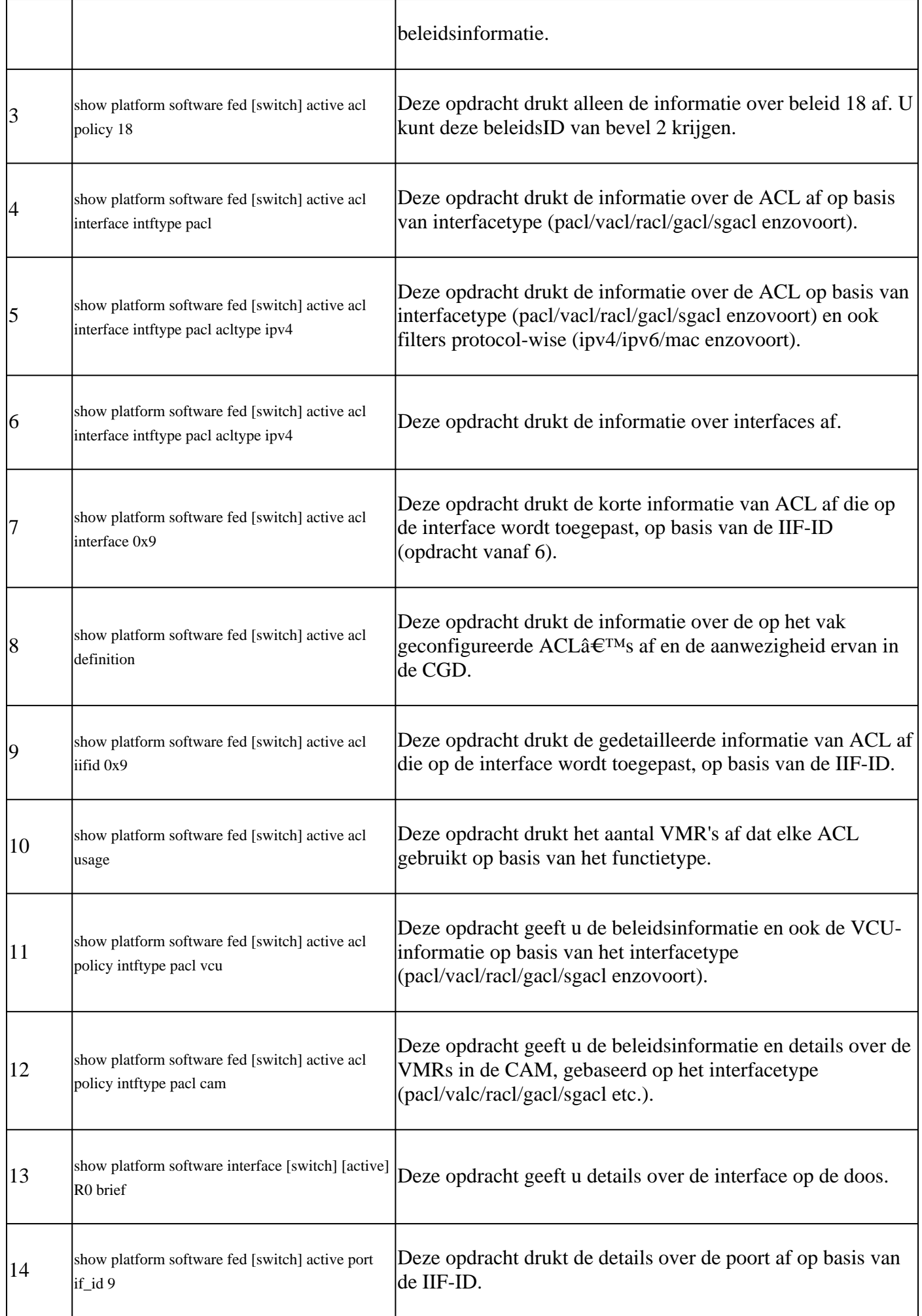

![](_page_50_Picture_169.jpeg)

## Over deze vertaling

Cisco heeft dit document vertaald via een combinatie van machine- en menselijke technologie om onze gebruikers wereldwijd ondersteuningscontent te bieden in hun eigen taal. Houd er rekening mee dat zelfs de beste machinevertaling niet net zo nauwkeurig is als die van een professionele vertaler. Cisco Systems, Inc. is niet aansprakelijk voor de nauwkeurigheid van deze vertalingen en raadt aan altijd het oorspronkelijke Engelstalige document (link) te raadplegen.